Univerzita Hradec Králové Pedagogická fakulta Katedra výtvarné kultury a textilní tvorby

#### **Design mobilní aplikace**

Bakalářská práce

Autor: Studijní obor: Vedoucí práce: Oponent práce: Studijní program:

Anna Ptáčková B7507/ Specializace v pedagogice Grafická tvorba - multimédia MgA. Petr Hůza Mgr. et MgA. Pavel Trnka, Ph.D.

Hradec Králové 2022

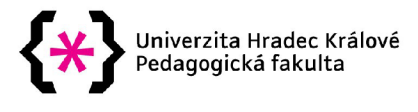

#### **Zadání bakalářské práce**

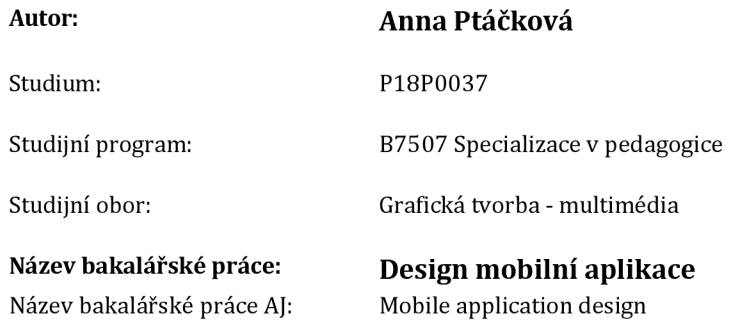

#### **Cíl, metody, literatura, předpoklady:**

Bakalářská práce je zaměřena na design mobilní aplikace, která má snahu uživatelům přiblížit dějiny umění. Teoretická část práce nejprve představuje mobilní aplikace, jejich historii a vývoj, poté pojednává o zvyklostech v designu mobilních aplikací a vysvětluje jejich důvod. Praktickou část tvoří grafický návrh mobilní aplikace. Tato práce si dává za cíl vytvořit aplikaci tak, aby svým vzhledem a funkcemi motivovala a zpříjemňovala uživatelům studium dějin umění.

WEINSCHENK, Susan M. 100 Things Every Designer Needs to Know About People. New Riders Press, 2011. ISBN 9780321767530.

KRUG, Steve. Don't Make Me Think. Revisited. Pearson, 2014. ISBN 9780321965516.

JASON, Santa Maria. On Web Typography. A Book Apart, 2014. ISBN 978-1-9375570-6-5.

CLARK, Josh. Tapworthy: Designing Great IPhone Apps. O'Reilly Media, 2010. ISBN 9781449381653.

NORMAN, Don. The Design of Everyday Things. Revised. New York, United States: The Perseus Books Group, 1988. ISBN 0465050654.

Human Interface Guidelines. Apple Developer [online]. California: Apple, 2020 [cit. 2020-11-28]. Dostupné z: [https://developer.apple.com/design/human-interface](https://developer.apple.com/design/human-interface-)guidelines/ios/overview/themes/

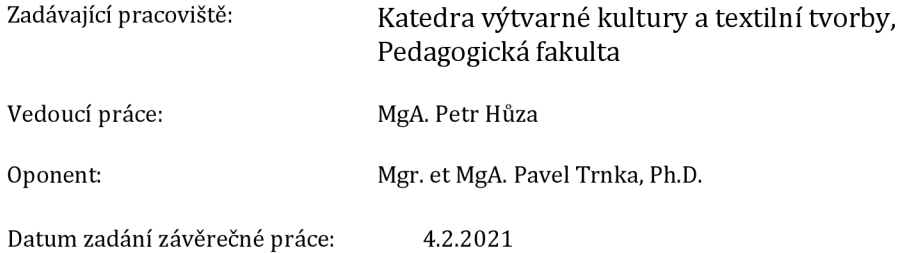

## **Prohlášení**

Prohlašuji, že jsem tuto bakalářskou práci vypracovala pod vedením vedoucího bakalářské práce samostatně a uvedla jsem všechny použité prameny a literaturu.

V Hradci Králové dne

## **Poděkování**

Tímto bych chtěla poděkovat magistru Petru Hůzovi, vedoucímu mé práce, za odborné rady a jeho čas, ochotu a vstřícnost, a svojí rodině za podporu při studiu.

#### **Anotace**

PTÁČKOVA, Anna. *Design mobilní aplikace.* Hradec Králové: Pedagogická fakulta Univerzity Hradec Králové, 2022. 51 s. Bakalářská práce.

Bakalářská práce je zaměřena na design mobilní aplikace, která má snahu uživatelům přiblížit dějiny umění. Teoretická část práce nejprve představuje mobilní aplikace, jejich historii a vývoj, poté pojednává o zvyklostech v designu mobilních aplikací a vysvětluje jejich důvod. Praktickou část tvoří grafický návrh mobilní aplikace. Tato práce si dává za cíl vytvořit aplikaci tak, aby svým vzhledem a funkcemi motivovala a zpříjemňovala uživatelům studium dějin umění.

Klíčová slova: mobilní aplikace, design mobilních aplikací, dějiny umění, UI design, UX design, gamifikace

#### **Anotation**

PTÁČKOVA, Anna. *Mobile application design.* Hradec Králové: Faculty of Education, University of Hradec Králové, 2022. 51 pp. Bachelor Degree Thesis.

The bachelor thesis focuses on the design of a mobile application that aims to bring art history to users. The theoretical part of the thesis first introduces mobile apps, their history and development, then discusses the habits in mobile app design and explains the reason behind them. The practical part consists of the graphic design of a mobile application. This thesis aims to create an app that motivates and makes the study of art history more enjoyable for users by its appearance and features.

Keywords: mobile application, design of a mobile application, art history, UI design, UX design, gamification

## Obsah

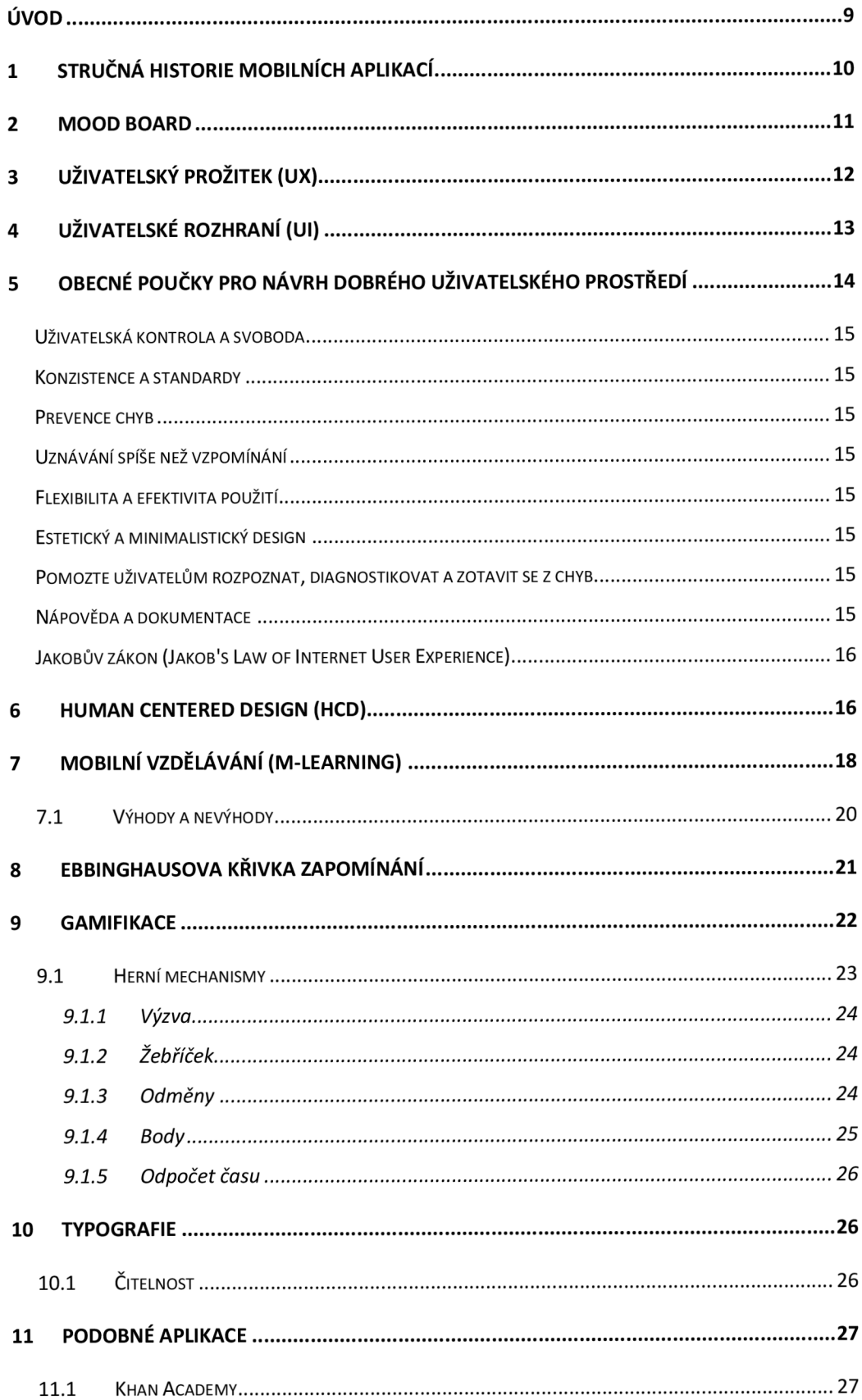

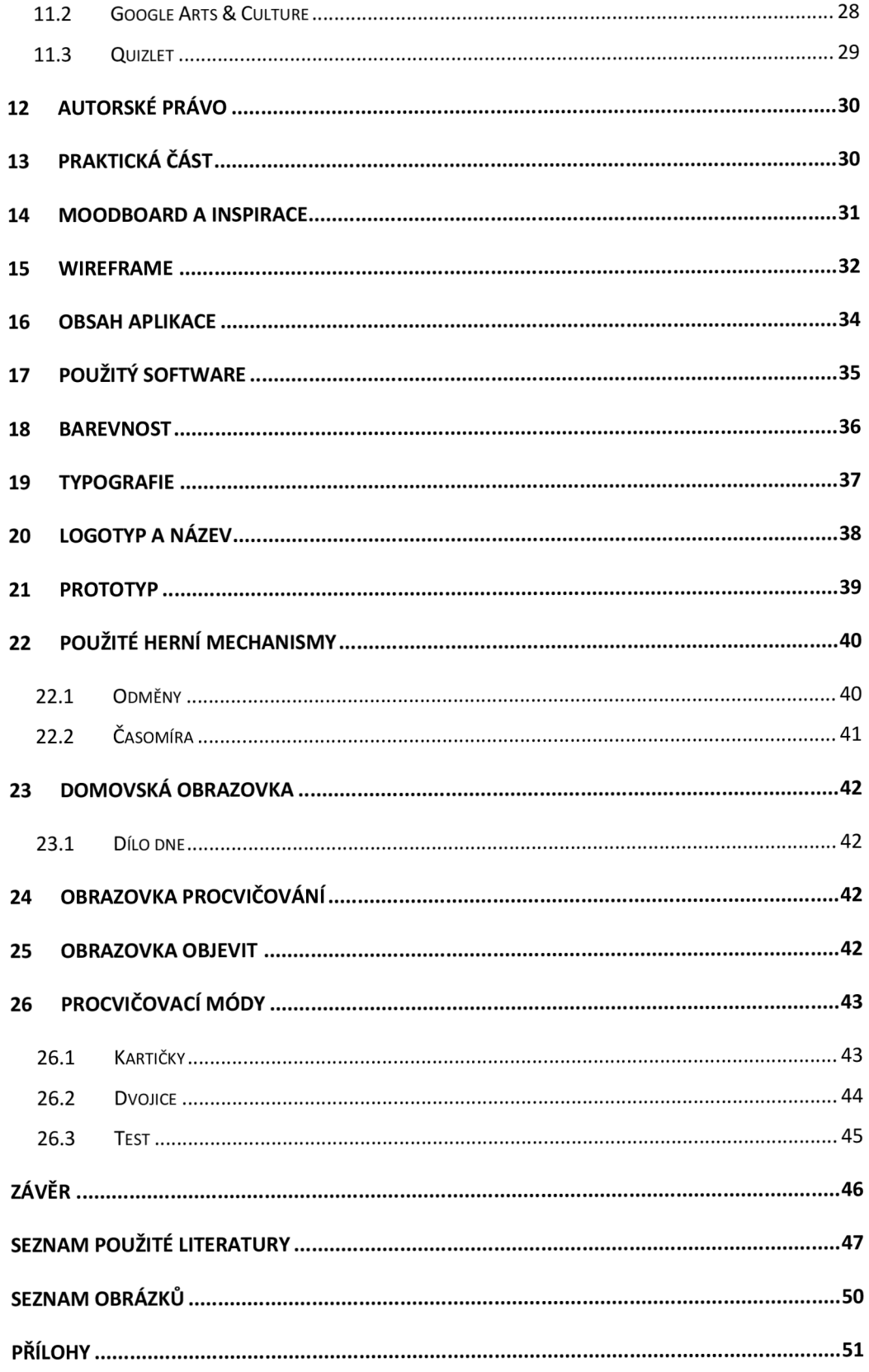

# **Úvod**

Nad tématem této bakalářské práce jsem uvažovala už od prvního zkouškového období na univerzitě. Studium dějin umění mě velmi upoutalo, nicméně většinou zahrnuje hodiny strávené nad velkým počtem velkoformátových a poměrně těžkých knih, které si do kavárny neodnesete příliš snadno. A tak jsem za dobu svého bakalářského studia otestovala velké množství aplikací určených k učení dějin umění, které mají tu výhodu, že neváží téměř nic a mohou být stejně obsáhlé jako celý soubor Pijoana.

Při studiu jsem střídala nejvíce tři aplikace – Google Arts  $\&$  Culture, Khan Academy a Quizlet. Každá z nich měla určité přínosy, které v mé práci dále podrobněji rozebírám. Zaměřovala jsem se také na to, jak tyto aplikace mohou studenty motivovat ke studiu. Následně jsem se snažila hledat způsoby, jak bych mohla já udělat svůj návrh aplikace, co nejvíce příjemný pro používání a opakované navštěvování. Zkoumala jiné cesty, jak je možné studenta zaujmout a udělat pro něj studium alespoň z poloviny tak lákavý jako například Instagram, Twitter nebo jakákoliv hra. A právě u her jsem našla nejvíce popsaných mechanismů, jak je možné zaujmout jejich hráče na dlouhé hodiny.

Teoretická část této práce se zabývá problematikou návrhu uživatelského prožitku (UX) a uživatelského rozhraní (UI).

Praktická část mapuje postup mojí práce při návrhu vzhledu aplikace. Od rešerše přes první návrhy, po hotový vzhled.

Cílem této bakalářské práce je navrhnout prototyp studijní mobilní aplikace s příjemným, nerušivým vzhledem a s prvky, které zvyšují studentovu motivaci a potenciální časté používání aplikace studentem. To vše za dodržení všech důležitých pravidel a principů navrhování kvalitního uživatelského prostředí. Aplikace by dále mohla být naprogramována a uvedena do provozu týmem programátorů mobilních aplikací a doplněna o obsah v podobě zápisků z hodin dějiny umění jednotlivých uživatelů, nebo více by mohlo jít o aplikaci spravovanou např. skupinou učitelů historie umění.

## **1 Stručná historie mobilních aplikací**

Mobilní aplikace je počítačový program naprogramovaný tak, aby fungoval na mobilních zařízeních. Mezi první aplikace, které se v telefonech nacházely, patřily např. aplikace pro psaní SMS zpráv, aplikace pro ukládání kontaktů, kalendář nebo kalkulačka.<sup>1</sup> Mohli tak asistovat uživateli, kdekoliv se právě nacházel. Později se začali do mobilních telefonů přidávat i jednoduché herní aplikace. Nejvíce rozšířenou hrou, kterou měl na přelomu tisíciletí v mobilním telefonu snad úplně každý majitel telefonu od firmy Nokia, byla jednoduchá arkádová hra Snake z roku 1997<sup>2</sup> . Hry a aplikace byly v telefonech nainstalované již od jejich výrobce, nebylo jich mnoho a byly často velmi triviální. Později se na trhu objevila možnost nákupu nejen her, ale i vyzvánění a tapet na telefony, pomocí SMS zpráv. Se zvětšováním paměti v telefonech, ale i s vetší mírou využívání internetu, si uživatelé mohli stále větší množství her do telefonů koupit nebo stáhnout. Tento trend nicméně predikoval Steve Jobs již v roce 1983. "Bylo by to trochu jako obchod s nahrávkami, kde by se software stahoval přes telefonní linky."<sup>3</sup> Další aplikace, které se v telefonech nacházely už po jejich nákupu byla například kalkulačka, kalendář, fotogalerie.

V roce 2007 společnost Apple představila první iPhone - první telefon s plně dotykovým ovládáním. V následujícím roce jeho druhou verzi, která umožnovala

<sup>1</sup> HA, Peter. MotorolaDynaTAC 8000x. *TIME* [online]. 25. října 2010, **2010,** 1 [cit. 2021-12-26], Dostupné z:

[http://content.time.com/time/specials/packages/article/0,28804,2023689\\_2023708\\_2023656,00.h](http://content.time.com/time/specials/packages/article/0,28804,2023689_2023708_2023656,00.h)  tmi

<sup>2</sup> Snake is born: a mobile gaming classic: Classic game gets thumbs working worldwide. *Wayback Machine: Internet archive* [online]. 9. února 2009 [cit. 2021-12-26]. Dostupné z: <https://web.archive.Org/web/20090209232201/http://www.nokia.com/A4303014>

<sup>3</sup> BAŇOS, Anais. Different types of mobile applications. *Medium* [online]. 2019, 6. 12.

<sup>2019,</sup> **2019,** 2 [cit. 2021-04-04]. Dostupné z: [https://medium.com/@anais.banos/different-types](https://medium.com/@anais.banos/different-types-)of-mobile-applications-fe91ee55025e

vývojářům vyvíjet vlastní aplikace a umisťovat je na Appstore.<sup>4</sup> V telefonu byly předinstalovány některé základní aplikace, jako například mapy, fotogalerie, aplikace pro předpověď počasí nebo kalendář. S představením Appstoru si, ale uživatel mohl vybrat až z pětiset dalších aplikací od vývojářů. Nicméně je těžké říct která byla ta úplně první.

## **2 Mood board**

Mood board je vizuální prezentace nápadů a cílů daného projektu.<sup>5</sup> V grafickém designu potažmo i v návrhu mobilních aplikací pomáhá člověku, který se chystá začít pracovat na určitém projektu ujasnit si, jak by si přál, aby vypadal výsledek jeho práce. Později, v průběhu tvorby může pomoci neztratit se a držet se vize, kterou si na začátku projektu stanovil. Může se např. jednat o soubor fotografií věcí z okolí daného člověka, nebo snímků obrazovky věcí, které ho inspirují a vztahují se k projektu na kterém pracuje.

Je důležité nechat si na tvorbu mood boardu dostatek času a opravdu si rozmyslet, jestli daný prvek, chce designér zahrnout do mood boardu, a jestli alespoň vzdáleně koresponduje s ostatními vizuálními elementy, které jsou již jeho součástí. Avšak při letmém pohledu, nemusí mood board působit konzistentně. Může být vytvořen jen pro osobní užití, ale i pro projekt, na kterém pracuje větší množství lidí.

V dnešní době má mood board nejčastěji digitální podobu, nicméně je stále možné se setkat i s jeho fyzickým zpracováním z výstřižků z časopisů, fotek nebo kreseb. Nej známějším a nej používanějším nástrojem pro tvorbu mood boardů je Pinterest. Jedná se o sociální síť, kam kdokoliv může vložit jakýkoliv vizuální prvek (např. fotku, video, gif) a zároveň ukládat si příspěvky jiných uživatelů této sítě. Není tak zde nutnost stahovat si inspirační materiály, starat se o to, jak jsou zarovnané. Mood board vypadá hezky čistě a designér se může soustředit jen na sbírání inspirace. Další podobnou sítí je [Savee.it,](http://Savee.it)

<sup>4</sup> COOPER, Izzy. Přehled - Všechny ceny iPhonů od roku 2007 až po nej novější! Apple novinky [online]. 26. 3. 2018, 2018 [cit. 2021-04-04]. Dostupné z:

<https://applenovinky.cz/2018/03/prehled-vsechny-ceny-iphonu-od-roku-2007-az-po-nejnovejsi/>

<sup>&</sup>lt;sup>5</sup> Design brief and mood board [online]. California: Figma, 2020 [cit. 2022-02-08]. Dostupné z: <https://www.figma.com/resources/learn-design/design-brief/>

která byla spuštěna v roce 2017<sup>6</sup>. Která má poměrně malou skupinu uživatelů a působí mnohem čistěji než Pinterest. Jeho uživateli j sou primárně designéři, architekti, návrháři produktů a 3D grafici, takže je zde velké množství kvalitních vizuálních prvků pro inspiraci. Další podobnou službou je Baubauhaus, za kterou stojí dva designéři Stefan Lucut a Andrei Don, kteří také spravují její obsah a určují tak, jaké práce se na ní objeví<sup>7</sup>.

## **3 Uživatelský prožitek (UX)**

User experience (zkráceně jen UX) je uživatelský prožitek, nebo zážitek. Netýká se pouze návrhu mobilních aplikací, nebo webových stránek.<sup>8</sup> V souvislosti s hodnocením dobrého nebo špatného uživatelského zážitku můžeme mluvit i například o automobilu, tiskárně, nebo třeba i o automatu na parkovací lístky. Jedná se o celostní pohled na produkt jako takový. UX design si dává za cíl navrhovat způsoby, jak co nejvíce zjednodušit a ulehčit uživateli práci s daným produktem, aby jeho interakce s produktem byla co nejvíce příjemná. Jedná se spíše o logickým přemýšlení nad projektem, spojeným s pochopením psychologických vzorců chování a zvyků uživatele. Často je zde velká nutnost provázanosti více týmů, které na projektu pracují, protože zde jde o celkový pozitivní pocit co největší skupiny uživatelů z produktu, který mohou potenciálně používat. Pokud budeme mluvit o automobilu, musí spolu úzce spolupracovat tým, který navrhuje karoserii, tým, který navrhuje vzhled interiéru vozu a tým, který navrhuje vzhled informačního systému.<sup>9</sup> UX design se snaží nabídnout uživateli produkt, který sedí jeho potřebám a je pro něj, co nejvíce příjemný pro používání, aniž by ho

<sup>&</sup>lt;sup>6</sup> DO AMARAL, Andre. The story behind how we built Savee. Medium [online]. 2018, 25. ledna 2018, 2018(1), 2 [cit. 2022-02-08]. Dostupné z: [https://medium.com/@oamaral/500-days-two-guys-and-a](https://medium.com/@oamaral/500-days-two-guys-and-a-)product-later-454aa07a3e4

<sup>7</sup> About. Baubauhaus [online]. Berlín, Německo: Baubauhaus, 2019 [cit. 2022-02-08]. Dostupné z: <http://www.baubauhaus.com/about>

<sup>8</sup> NORMAN, Don a Jakob NIELSEN. The Definition of User Experience (UX). *Nielsen Norman Group* [online]. 1998 [cit. 2022-02-09]. Dostupné z: <https://www.nngroup.com/articles/definition-user-experience/> 9 NORMAN, Don a Jakob NIELSEN. The Definition of User Experience (UX). *Nielsen Norman Group* [online]. 1998 [cit. 2022-02-09]. Dostupné z:

<https://www.nngroup.com/articles/definition-user-experience/>

vyrušoval nebo obtěžoval. Je také důležité udělat produkty jednoduché pro pochopení, nekomplikovat je zbytečnými funkcemi, tak aby je jejich potenciální uživatelé chtěli používat a vlastnit. Je nutné pro designéra, aby se zamyslel nad, co největším množstvím cest, jak udělat uživateli jeho interakci s daným produktem, co nejvíce příjemnou.

## **4 Uživatelské rozhraní (UI)**

Uživatelské rozhraní (zkráceně UI, z anglického *User Interface)* je nedílnou součástí uživatelského prožitku (UX). $^{10}$  Jedná se o všechno, s čím uživatel interaguje při používání produktu. UI design se zabývá primárně vizuální podobou. Hlavní důraz je zde kladen na to, jak vypadá prostředí produktu, produkt jako takový nebo konkrétní prvek. Není zde důležité, jak jednotlivé prvky fungují nebo jaké procesy se spustí po uživatelově interakci s nimi, spíše o fungující a smysluplné rozložení prvků. UI design nejde oddělit od UX, dobrý design by totiž měl být funkční a zároveň i vizuálně přívětivý. Typů uživatelských rozhraní je více a rozdělují se podle způsobu uživatelovi interakce s ním (zvuk, hlas, dotyk, rovnováha). Tato práce se primárně zabývá grafickým uživatelským rozhraním (GUI). K závěru tohoto tématu bych ráda přidala své dva oblíbené citáty, které se vztahují k této problematice, od dvou uznávaných odborníku a průzkumníků.

*"Interfaces get in the way. I don 't want to focus my energies on on interface. I want to focus on the job. "* 

*— Donald Arthur Norman, autor knihy The Design ofEveryday Things* 

*" Users are more tolerant of minor usability issues when they find on interface visually appealing."* 

*— Kate Moran, User Experience specialitka* 

 $^{10}$  UI vs. UX, and why isn't UX like Communication. N. MCKAY, Everett. UI is Communication: How to Design Intuitive, User Centered Interfaces by Focusing on Effective Communication. 2013, s. 35.

# **5 Obecné poučky pro návrh dobrého uživatelského prostředí**

Zlatých pravidel pro navržení kvalitního UI existuje mnoho. Mezi ty, ke kterým se při návrhu občas vracím, patří následující. Principy návrhu interakce Bruce Tognazziniho<sup>11</sup>, Osm zlatých pravidel návrhu rozhraní od Bena Shneidermana<sup>12</sup> a 10 heuristik použitelnosti pro návrh uživatelského rozhraní Jakoba Nielsena<sup>13</sup>. A právě z posledního uvedeného souboru pravidel, jsem se rozhodla vypsat krátký souhrn. Následující principy jsou klíčové při navrhování použitelných UI. Pravidla jsou použitelná, jak pro prostředí GUI (jako jsou webové stránky, mobilní aplikace), ale i pro rozhraní ovládané jinými způsoby než prostřednictvím grafických prvků (např. hlas, zvuk $)$ .  $14$ 

#### **Viditelnost stavu systému**

Návrh by měl uživatele vždy informovat o tom, co se děje, prostřednictvím vhodné zpětné vazby v rozumném čase.

#### **Shoda mezi systémem a skutečným světem**

Design by měl mluvit jazykem uživatelů. Používejte slova, fráze a koncepty, které jsou uživateli známé, spíše než interní slang. Řiďte se konvencemi v reálném světě, aby se informace zobrazovaly v přirozeném a logickém pořadí.

usability-heuristics/#poster

<sup>&</sup>lt;sup>11</sup> First Principles of Interaction Design (Revised & Expanded). Ask Tog: Interaction Design Solutions For Real World [online]. 5. března 2014 [cit. 2021-08-13]. Dostupné z: https ://asktog. com/atc/principles-of-interaction-design/

<sup>&</sup>lt;sup>12</sup> SHNEIDERMAN, Ben. The Eight Golden Rules of Interface Design. Uni-versity of Maryland [online]. [cit. 2022-01-31]. Dostupné z: [https://www.](https://www)cs.umd.edu/users/ben/goldenrules.html

<sup>&</sup>lt;sup>13</sup> NIELSEN, Jakob. 10 Usability Heuristics for User Interface Design. Nielsen Norman Group: *World Leaders in Research-Based User Experience* [online]. 1998,24. dubna 1994 (aktualizováno 15. listopadu 2020) [cit. 2022-02-09]. Dostupné z: <https://www.nngroup.com/articles/ten->

<sup>&</sup>lt;sup>14</sup> First Principles of Interaction Design (Revised & Expanded). Ask Tog: Interaction Design Solutions For Real World [online]. 5. března 2014 [cit. 2022-01-10],

Dostupné z: <https://asktog.com/atc/principles-of-interaction-design/>

#### **Uživatelská kontrola a svoboda**

Uživatelé často provádějí akce omylem. Potřebují jasně označený "nouzový východ", aby opustili nechtěnou akci, aniž by museli procházet zdlouhavým procesem.

#### **Konzistence a standardy**

Uživatelé by se neměli ptát, zda různá slova, situace nebo akce znamenají totéž. Dodržujte konvence platformy a odvětví.

## **Prevence chyb**

Dobré chybové zprávy jsou důležité, ale ty nejlepší návrhy v první řadě pečlivě předcházejí problémům. Stavy náchylné k chybám buď eliminujte, neboje zkontrolujte a poskytněte uživatelům možnost potvrzení, než se zavázaly k akci.

## **Uznávání spíše než vzpomínání**

Je nutné minimalizovat zatížení paměti uživatele zviditelněním prvků, akcí a možností. Uživatel by si neměl pamatovat informace z jedné části rozhraní do druhé. Informace potřebné k použití návrhu (např. popisky polí nebo položky nabídky) by měly být viditelné nebo snadno dohledatelné v případě potřeby.

#### **Flexibilita a efektivita použití**

Zkratky, skryté pro začínající uživatele, mohou urychlit interakci pro zkušeného uživatele, takže návrh může uspokojit nezkušené i zkušené uživatele. Umožněte uživatelům přizpůsobit časté akce.

## **Estetický a minimalistický design**

Uživatelské rozhraní by nemělo obsahovat informace, které jsou irelevantní nebo zřídka potřebné. Každá další jednotka informace v rozhraní soutěží s příslušnými jednotkami informací a snižuje jejich relativní viditelnost.

## **Pomozte uživatelům rozpoznat, diagnostikovat a zotavit se z chyb**

Chybové zprávy by měly být vyjádřeny srozumitelným jazykem (žádné chybové kódy), měly by přesně označovat problém a konstruktivně navrhovat řešení.

#### **Nápověda a dokumentace**

Nejlepší je, když systém nepotřebuje žádné další vysvětlení. Může však být nutné poskytnout dokumentaci, která uživatelům pomůže pochopit, jak dokončit své úkoly.

Jakob Nielsen, Ph.D., je ředitelem Nielsen Norman Group, kterou spoluzaložil s Dr. Donaldem A. Normanem (bývalým viceprezidentem výzkumu společnosti Apple). Nielsen je držitelem 79 patentů v USA, především za mechanismy, díky kterým udělal používání internetu jednodušší.<sup>15</sup>

#### **Jakobův zákon (Jakob's Law of Internet User Experience)**

Ve čtvrtém bodě předešlé části Jakob Nielsen popisuje jev, který dále sepsal jako zákon, který zní: "Uživatelé tráví většinu času na jiných stránkách. To znamená, že uživatelé preferují, aby vaše stránky fungovaly stejným způsobem jako všechny ostatní stránky, které již znají. Navrhujte vzory, na které jsou uživatelé zvyklí."<sup>16</sup>

A dále ve videu<sup>17</sup> vysvětluje, že se jedná o naprosto logický jev, kdy uživatel, který je zvyklý z ostatních stránek, které běžně navštěvuje, na určité principy a zvyklosti v jejich ovládání, se bude na naší stránce, kterou jsme navrhli podle běžných principů, orientovat naprosto přirozeně a bude se mu mnohem lépe soustředit na samotný obsah naší stránky. V opačném případě by uživatel musel vynaložit velkou část jeho úsilí a času na to, aby vůbec zjistil, jak má stránku ovládat a s nej větší pravděpodobností by ze stránky odešel, protože by se na ní necítil komfortně. Proto podle Nielsena není v žádné případě vhodné snažit se vynalézat nové způsoby chování prvků, proto aby se naše stránka odlišila, protože v konečném důsledku to přinese více negativ než pozitiv.

## **6 Human centered design (HCD)**

Design orientovaný na uživatele je jednou z cest, jak je možné přemýšlet a postupovat při navrhovaní produktů. Jeho cílem je navrhnout produkt tak, aby vyhovoval jednotlivci, nebo co nejvíce uživatelům cílové skupiny. Dále pak také proto, aby v co největší míře naplňoval jejich potřeby. Designér by měl velkou část času, který věnuje

<sup>16</sup> NIELSEN, Norman. *Jakob's Law of Internet User Experience* [online]. In: . 2000 [cit. 2021-11-07]. Dostupné z: https://www.nngroup.com/videos/jakobs-law-internet-ux/

*<sup>15</sup> Jakob's Law of Internet User Experience* [online]. In: . 2000 [cit. 2021-11-07]. Dostupne z: <https://www.nngroup.com/videos/jakobs-law-internet-ux/>

<sup>&</sup>lt;sup>17</sup> Jakob's Law of Internet User Experience. Youtube [online]. London, 2017, 18.8.2017 [cit. 2021-12-09]. Dostupne z: <https://www.youtube.com/watch?v=wzb4mK9DiHM>

návrhu, věnovat kritickým chvílím a všem možným scénářům, do kterých se mohou uživatelé při interakci s produktem dostat. Je tak nutné vypracovat více možných způsobů chování uživatelů a nespoléhat na to, že uživatel bude následovat jednu cestu, kterou designér primárně zamýšlel.

Tento styl designového myšlení začíná být široce popisován a vysvětlován od začátku devadesátých letech minulého století.<sup>18</sup> Nicméně první případ, kdy byla tato technika použita je již z třicátých let. Henry Dreyfuss, který pracoval ve Western Electric na vývoji nového telefonu. Firma si nemohla dovolit výrobu přístroje, který by zákazníci v konečném důsledku nechtěli kupovat, nicméně nešlo jen o vzhled přístroje. Telefon se musel v první řadě dobře používat. A tak Dreyfuss trval na tom, že ještě před samotným začátkem navrhovaní nového telefonu provede zevrubný výzkum, aby zjistil, co by potenciální uživatelé chtěli od telefonu, na jehož základě přepracoval původní návrh ciferníku telefonu. Věřil, že tato studie udělá zákazníky dychtivější k nákupu, efektivnější nebo prostě šťastnější. Telefon, na jehož vývoji se podílel, se dále vyráběl dlouhých dvacet let.<sup>19</sup>

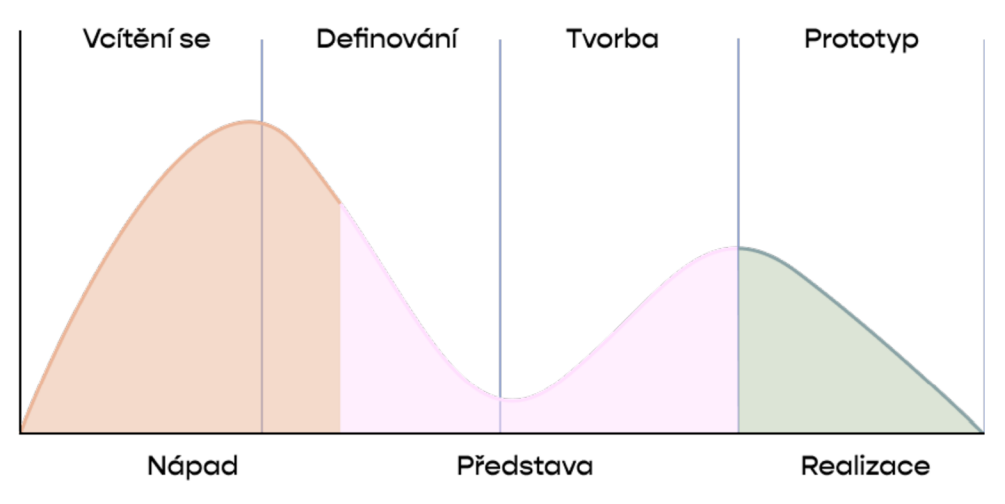

*Obrázek 1 Zobrazení možných fází Human centered designu* 

<sup>&</sup>lt;sup>18</sup> History of IHCD. *IHCD* [online]. [cit. 2022-02-09]. Dostupné z: <https://humancentereddesign.org/inclusive-design/history>

<sup>&</sup>lt;sup>19</sup> HURFF, Scott. Designing Products People Love: How Great Designers Create Successful *Products.* Oreilly, 2015.

Fáze, zobrazené na grafu výše, se buď rozcházejí, nebo sbíhají. Během rozcházející se fáze se snažíte co nejvíce otevřít novým myšlenkám a všem možným nápadům, aniž byste se omezovali, zatímco sbíhající se fáze se zaměřuje na zhuštění a zúžení vašich zjištění nebo nápadů.<sup>20</sup>

Snahou designérů, kteří využívají tento princip, je v první řadě pochopit to, co cílová skupina chce, jaké jsou její potřeby, zjistit i to, co mnohdy ani sám potenciální uživatel netuší, že je jeho přáním, nebo je neumí verbalizovat.<sup>21</sup> Tato část procesu vyžaduje velké množství schopnosti vcítit se do role zákazníka a pochopení jeho potřeb. Je důležité, aby si designér uvědomil, že nenavrhuje pro sebe a pro své potřeby a nestalo se tak, že by např. zavrhl určité východisko výzkumu, jen protože pro něj osobně by nebylo, tak důležité. Další kroky, které následují, jsou zřejmé, návrh produktu a jeho samotná realizace a doručení zákazníkům.

## **7 Mobilní vzdělávání (M-learning)**

M-learning je vzdělávání pomocí online obsah, který je dostupný na mobilním zařičení. Hlavní výhodou této studijní metody, je možnost studovat prakticky kdykoliv a kdekoliv.<sup>22</sup> Často a velmi jednoduše může být zaměňován s metodami jako e-learning a mLearning, které se mohou na první zdát jako synonyma. Nicméně každý z těchto tří termínu, znamená pro vzdělávání velmi odlišný přístup.

E-Learning využívá výpočetní zařízení pro studentův přístup ke vzdělávacímu programu mimo běžné vyučovací hodiny. Jeho účelem je vytvořit prostředí pro lepší dostupnost vzdělání a dát studentům možnost absolvovat semestr nebo dokonce celé

 $20$  NESSLER, Dan. How to apply a design thinking, HCD, UX or any creative process from scratch. Medium[online]. 2016, 19. května 2016 [cit. 2022-02-11]. Dostupné z: [https://medium.com/digital-experience-design/how-to-apply-a-design-thinking-hcd-ux-or-any](https://medium.com/digital-experience-design/how-to-apply-a-design-thinking-hcd-ux-or-any-)creative-process-from-scratch-b8786efbf812#.w45b82xla

<sup>&</sup>lt;sup>21</sup> BROWN, Tim. Change by Design: How Design Thinking Transforms Organizations and *Inspires Innovation.* 1. 2009. ISBN 9780061766084.

<sup>&</sup>lt;sup>22</sup> STEFANOV GEORGIEV, Tsvetozar. *M-learning—a new stage of e-learning*.

studium vzdáleně bez nutnosti navštěvovat katedru.<sup>23</sup> Nejvýraznějšími tři rozdíly, díky kterým můžeme e-learning a m-learningu od sebe sebejistě rozlišit jsou: přístup k obsahu, obsah, investovaný čas a primárně zamýšlená zařízení pro přístup k obsahu.<sup>24</sup>

Obsah i forma m-learning platforem má ve většině případech mnohem méně formální přístup ke vzdělání a k jeho dosažení. M-learning je často možný využít jako doplněk ke klasickému vzdělávání, nebo jako produktivnější a obohacující styl zábavy. Jeho forma je obvykle nějaký nekomplikovaný úkol, který je jednoduché splnit. Kdežto e-learning má spíše formální podobu a jeho cílem je umožnit studentům absolvovat online kurzy nebo celé akademické vzdělání.

Čas, investovaný do tvorby a správy e-learningových vzdělávacích programů, bude, ve velkém množství případů, delší. Dalším možným rozdílem jsou typy přístrojů, pro které jsou primárně zamýšlené, ve kterých se oběma přístupům daří. Zatímco mlearning se snaží být pro studenta, co nejvíce flexibilním a pohodlným způsobem vzdělávání, například proto, aby pro studenta vytvářel co nejméně rezistence ke získávání a opakování informací. Využívá tak hlavně mobilní menší elektronická zařízení, jako jsou tablety a mobilní telefony. E-learningové platformy jsou ve vetší míře primárně navrhovány pro větší zařízení, jako jsou notebooky nebo stolní počítače.<sup>25</sup>

Další na první pohled ještě více podobným termínem je mLearning. Často se tak označuje technika mikrolearning, která se zabývá malými celky učiva a aktivitami v rámci e-learningu.

Student tak díky platformám m-learningu může efektivně využívat různé části svého volného času pro opakování a sebevzdělávat se nezávisle na vyučovacích hodinách. Může výuku přizpůsobit svým schopnostem, pokud má například pocit, že by

<sup>&</sup>lt;sup>23</sup> GARCIA-BULLE, Sofia. What is m-learning? Is it a viable option for education in the 21stcentury?. Observatory of Educational Innovation [online]. 20. června 2019 [cit. 2022-02-11]. Dostupné z: https://observatory.tec.mx/edu-news/what-is-m-learning

<sup>&</sup>lt;sup>24</sup> MCQUIGGAN, Scott. Mobile Learning. Wiley, 2015. ISBN 9781118894309.

<sup>&</sup>lt;sup>25</sup> GARCIA-BULLE, Sofia. What is m-learning? Is it a viable option for education in the 21stcentury?. Observatory of Educational Innovation [online]. 20. června 2019 [cit. 2022-02-11]. Dostupné z: https://observatory.tec.mx/edu-news/what-is-m-learning

se mohl posunout v látce dopředu, nebo si může zopakovat části, které mu v minulosti nebyly stoprocentně jasné. Může se také vzdělávat tehdy, kdy na to má náladu.

#### **7.1 Výhody a nevýhody**

Mezi hlavní výhody m-learningu patří velká flexibilita při neformálním stylu vzdělávání. Díky tomu, že úkoly v m-learningových platformách nejsou často moc časově náročné, je možné si procvičit látku např. při čekání na autobus, nebo o přestávce mezi vyučovacími hodinami.<sup>26</sup> Doplňkové vzdělávání se také stává více dostupné pro velkou většinu společnosti s tím. Z dat českého statistického úřadu totiž víme, že v roce 2019 vlastnilo chytrý telefon kolem 70 % občanů.<sup>27</sup> Mezi formy m-learningu nemusí patři pouze textová forma. Může se jedná o výukové hry, audio obsah, vzdělávací videa, zajímavě zpracované infografiky a celkově jakýkoliv obrazový obsah. Tyto novější a interaktívnejší formy doručování studentům informace, mohou mít pozitivní vliv na studentovu motivaci k učení.<sup>28</sup>

Mezi hlavní nevýhodu mobile learningu rozhodně patří možné potenciální vyrušení studenta různými zvukovými nebo vizuálními notifikacemi od velkého množství jiných aplikacích, které se v telefonu nachází. Je tak nutné nastavit si omezení těchto upozornění po dobu studia, nicméně to stejné platí i pro klasické formy studia u učebnice a sešitu s poznámkami, které má, ale na druhou stranu člověk zafixované s učením a není zde přirozeně takový problém se začít soustředit. Na telefonech a tabletech mají mlearningové aplikace velkou konkurenci s různými sociálními sítěmi a video-hrami, které se mohou zdát pro studenta zajímavějšími. Proto je velmi důležité tvořit aplikace pro

<sup>&</sup>lt;sup>26</sup> GARCÍA-BULLÉ, Sofía. What is m-learning? Is it a viable option for education in the 21stcentury?. *Observatory of Educational Innovation* [online]. 20. června 2019 [cit. 2022-02-11], Dostupné z: <https://observatory.tec.mx/edu-news/what-is-m-learning>

<sup>&</sup>lt;sup>27</sup> Osoby. *Informační společnost v číslech - 2020* [online]. 2020 [cit. 2022-10-03]. Dostupné z: <https://www.czso.cz/documents/10180/122362632/06100420c.pdf/01ab7bd8-lbaa-4b8d-854d->8 Id000d0c953 ?version= 1.2

 $^{28}$  PĚNIČKOVÁ, Markéta, 2014. M-learning – mobilní aplikace ve vzdělávání [online]. 2014 [cit. 2022-10-04]. Dostupné z: <https://vskp.vse.cz/eid/41377>

mobilní vzdělávání velmi poutavé a s malým množstvím prvků, které by v potenciálech studentech mohli vyvolat chuť aplikaci zavřít.

Je to také vhodná a zábavnější forma opakování, již získaných informací, kterou můžeme předejít zapomínání, které by bez opakování nevyhnutelně nastalo. Tento jev podrobně popsal a zkoumal německý psycholog Hermann Ebbinghaus a na základě jeho bádání v roce 1885 vytvořil takzvanou Ebbinghausovu křivku zapomínání.

# Paměť 1 2 3 4 5 6 Počet dnů

## **8 Ebbinghausova křivka zapomínání**

*Obrázek 2 Ebbinghausova křivka zapomínání* 

Ebbinghausova křivka zapomínání popisuje pokles schopnosti mozku uchovávání si informací v paměti v závislosti na uplynulém čase od jejího získání. Zjednodušeně jí můžeme popsat jako ukazatel toho, že lidé mají tendenci zapomenout až polovinu získaných informací během několika dnů nebo týdnů za předpokladu, že si neopakují a vědomě nestudují daný dokument nebo soubor informací.<sup>29</sup> A dále pak že, každé

 $\sqrt{29}$  Praveen Shrestha, "Ebbinghaus Forgetting Curve," in *Psychestudy,* 17. listopadu 2017, [https://www.psychestudy.com/cognitive/memory/ebbinghaus-forgetting-curve.](https://www.psychestudy.com/cognitive/memory/ebbinghaus-forgetting-curve)

zopakování učiva prodlužuje dobu mezi jednotlivými intervaly, po kterých začne klesat množství a kvalita informace a schopnost jejího snadného vybavení si.

Pro, co nejdelší a nej kvalitnější udržení si učiva a jeho snadného vybavení je nutné hlavně v prvních dnech po získání informace opakovat materiál častěji. Postupem časuje nutnost opakování méně častá. To, jak často je nutné informaci opakovat, je však subjektivní a záleží na charakteru dané informace. Ebbinghaus také zjistil, že informace mají přirozeně tendenci udržet se v paměti déle a s mnohem menší námahou, pokud zapadají a korespondují s věcmi, který již člověk zná.<sup>30</sup> Nicméně odborníci tvrdí, že zopakování informace během 24 hodin od jejího naučení je výborným nástrojem pro zpomalení zapomínání a pro lepší vybavení informace v následujících dnech.

## **9 Gamifíkace**

V této kapitole bude popsána technika, která se v m-learningu využívá poměrně velmi četně. V praktické části se této práce popisuji, jaké mechanismy této techniky jsem využila při návrhu studijní aplikace.

Gamifíkace je termín, který popisuje relativně novou techniku aplikování herních mechanismů v prostředí, které není primárně herní, jako je např. výuka. Je to vhodný nástroj pro situace, kdy je potřeba nenásilně přesvědčit uživatele, aby častěji navštěvoval danou webovou stránku nebo mobilní aplikaci.<sup>31</sup> Například pokud je cílem, aby uživatel navštívil stránku minimálně jednou za den, je dobré uplatnit herní nástroj v podobě výzvy a odměnit ho při každé návštěvě. Je to tedy výborný nástroj pro vytvoření vnější motivace.<sup>32</sup>  *"Pokud jsou studenti doopravdy motivováni hučení, tráví nad určitými* 

<sup>&</sup>lt;sup>30</sup> FRIESINGER, Petr. *Ebbinghausova křivka zapomínání* [online]. 25. 10. 2021 [cit. 2022-01-11]. Dostupné z: [https://www.alternation.cz/posťebbingnausova-křivka](https://www.alternation.cz/pos�ebbingnausova-k�ivka-)zapom%C3%ADnán%C3%AD

<sup>&</sup>lt;sup>31</sup> ENG, Dave. Game Mechanics for Learning [online]. 3. prosince 2020 [cit. 2022-01-12]. Dostupné z: https://www.universityxp.com/blog/2020/12/3/game-mechanics-for-learning

<sup>3</sup> 2 FIALA, Jan. *Gamifíkace ve výuce* [online]. 31. ledna 2019 [cit. 2022-02-12]. Dostupné z: <https://spomocnik.rvp.cz/clanek/21961/GAMIFIKACE-VE-VYUCE.html>

*problémy mnohem více času, věnují více času a snahy jejich řešení, mají lepší pocit ze svých výsledků a pravděpodobně využijí nabyté znalosti i v budoucnu. "3S* 

Gamifikace je také hojně využívaná jako marketingový nástroj, který si dává za cíl získat pozornost a motivaci zákazníků (externí typ gamifikace) nebo zaměstnanců (interní typ gamifikace)<sup>34</sup>. Příkladem interní gamifikace může být třeba bodový systém, ve kterém zaměstnanci dané firmy mohou získávat body za svoje pracovní výkony nebo za účast na různých školeních. Příkladem gamifikace interní může být sbírání bodů za nákupy v konkrétním řetězci, nebo za návštěvu kavárny.<sup>35</sup>

#### **9.1 Herní mechanismy**

V následující části kapitoly se tato práce bude věnovat několika vybraným herním mechanismům. Gamifikace je poměrně velmi obsáhlá technika a jejích mechanismů je velmi mnoho. Herní mechanismy jsou součástí her a skládají se z pravidel a postupů, které hrou provádí jejího hráče. Herní mechanismy také mohou uživatele motivovat díky srovnání s ostatními hráči na dané platformě. Při navrhování studijní aplikace není vhodné aplikovat příliš složité herní mechanismy, protože primárním cílem je studenty vzdělat, nebo jim pomoci při opakování dané látky, a ne je zatěžovat snahou zorientovat se v nějaké složité a málo běžné herní technice, nebo příliš komplikovaného herního ekosystému. Před zvolením dané herní techniky v oblasti vzdělávání, je nutné danou techniku důkladně prozkoumat a zjistit všechny její výhody i nevýhody. Hlavním cílem je primárně studenta motivovat ke studiu a podporovat jeho studijní cíle. Vybrané techniky musí být hlavně přínosem pro studium.

<sup>&</sup>lt;sup>33</sup> MALONE, Thomas W. *What makes things fun to learn?*[online]. 1980 [cit. 2021-12-27]. Dostupné z: <https://hcs64.com/files/tm%20study%20144.pdf>

<sup>&</sup>lt;sup>34</sup> Tubik. *Gamification in UX. Increasing User Engagement.* [online]. 26. dubna 2017 [cit. 2022-02-11]. Dostupné z: <https://uxplanet.org/gamification-in-ux-increasing-user-engagement->6437cbf702aa

*<sup>33</sup> Tamtéž* 

#### **9.1.1 Výzv a**

Lidskou přirozenou vlastností je přijímání výzev a dokazování buď sobě, nebo lidem ve svém okolí, že je v našich silách výzvu zvládnout a dokončit. A právě výzva je považována za hlavní a nejvíce účinnou herní techniku. Důležitá je kombinace výzvy s nějakým druhem odměny, která může ještě více podpořit motivovanost studenta.<sup>36</sup>

#### **9.1.2 Žebříče k**

Zde dáváme možnost uživateli pokusit se být lepší než ostatní hráči a dostat se na přední příčky. U tohoto mechanismu je také vhodná kombinace se systémem odměn, závislým na úrovni umístění se v žebříčku. Hlavním přínosem této techniky je možné zvýšení motivace studentů. Avšak tato metoda může mít velmi subjektivní dopad na jednotlivé uživatele. Pro některé jedince může být značně frustrující až silně demotivační, pokud vidí, že ostatní konkurenční hráči jsou v žebříčku velmi vysoko. Zde je však možné celkovou listinu žebříčku rozdělit na menší jednotlivé srovnávací tabulky po určitých intervalech, například v kombinaci s úrovněmi, aby se pro uživatele bylo lépe dosažitelné umístit se na lepší pozici žebříčku. Doporučuje se tedy, kvůli výše popsaným úskalím, tento herní prvek používat s vetší mírou opatrnosti.<sup>37</sup>

#### 9.1.3 Odměny

Odměny mohou dostávat uživatelé za splnění úkolů nebo určitých milníků ve hře. Odměny je dobré rozdělit od jednoduchých až po ty více složité, co se týče námahy nebo nabitých dovedností, které je potřeba vynaložit k jejich získání. Jde o poměrně rozšířenou gamifikační techniku, uživatelé je znají z velkého množství video her. Odměny jsou způsob, jakým mohou uživatelé ukázat svou pokročilost, nebo šikovnost při hraní dané

<sup>&</sup>lt;sup>36</sup> ZICHERMANN, Gabe a Joselin LINDER. The gamification revolution: how leaders leverage game mechanics to crush the competition. 2013.

<sup>&</sup>lt;sup>37</sup> Tubik. *Gamification in UX. Increasing User Engagement.* [online]. 26. dubna 2017 [cit. 202202-11]. Dostupné z: <https://uxplanet.org/gamification-in-ux-increasing-user-engagement->6437cbf702aa

hry.<sup>38</sup> Často se odměny ztvárňují jako odznaky nebo samolepky, které se obvykle zobrazují všechny na jenom místě, jak ty, které již uživatel získal, tak i ty, které ještě musí získat. Ty jsou obvykle méně viditelné, zobrazené jako nevýrazné obrysy s popisem, toho, co uživatel musí udělat proto, aby danou odměnu získal. Což může více motivovat hráče k jejich získání.

Ve výukové hře jde o pocitově pravděpodobně nejvíce pozitivní herní mechanismus. Lze dále kombinovat s technikami jako jsou žebříčky, nebo body, kdy hráč může dostat dodatečné body za získání odměny. Velmi úspěšným zapojením odměn v mimo herním prostředí je např. systém odznaků v aplikaci Fitness od společnosti Apple, kde majitelé fitness hodinek mohou sbírat jednotlivé odměny, za jejich sportovní výkony, počet kroků, které ušli. Zde je možně pozorovat i kombinaci výzvy a odměnového mechanismu. V aplikaci se objevují jednotlivé výzvy, např. týdenní nebo měsíční, které ještě více můžou motivovat uživatele k vyvinutí nějaké fyzické námahy.

#### **9.1.4 Body**

K měření úspěchu hráčů používá mnoho her i výukových platforem bodový systém, ve kterém hráči získávají body za určité úkony, např. zhlédnutí výukového vide, vypracování testu na konci kapitoly, za průchod jednotlivými sekcemi učiva nebo za samotné přihlášení se do aplikace.<sup>39</sup> Body umožňují měřit chování hráčů ve hře a slouží jako nepřetržitá a okamžitá zpětná vazba a jako odměna. Tato velmi jednoduchá metoda tedy pomáhá uživatelům vidět svoje úspěchy. U této metody je velmi vhodné propojení s nějakým systémem odměn, protože samotný bodový systém, by pro určitou část uživatelů, hlavně pak těch soutěživých, nemusel být dostatečnou motivací. Lze rozlišovat různé druhy bodů, např. zkušenostní body, směnitelné body nebo body reputace, stejně

<sup>3</sup> 8 KADLE, Abhijit. *3 Game Mechanics To Include In Learning Games* [online]. [cit. 2022-02-12]. Dostupné z: [https://www.upsidelearning.com/blog/2010/12/15/3-game-mechanics-to-include-in](https://www.upsidelearning.com/blog/2010/12/15/3-game-mechanics-to-include-in-)learning-games/

<sup>&</sup>lt;sup>39</sup> ZICHERMANN, Gabe a Joselin LINDER. The gamification revolution: how leaders leverage game mechanics to crush the competition. 2013.

jako různé účely, kterým body slouží. Jedním z nej důležitějších účelů boduje poskytovat zpětnou vazbu.<sup>40</sup>

#### **9.1.5 Odpočet času**

Jedná se o mechaniku, která dává v herním prostředí hráčům určitý časový úsek na dokončení konkrétního úkolu. Touto technikou donutíme uživatele vykonávat úkoly rychle a často několikrát za sebou, dokud vyprší čas. Umožňuje to uživatelům srovnávat své výkony mezi sebou. V případě studijních platforem je možné tuto techniku používat v úkolech jako je např. přiřazování termínů a jejich definic, nebo v různých testech nebo kvizech. Je to možnost, jak studenti mohou testovat rychlost odpovídání na otázky, které se týkají daného tématu. Tento herní mechanismus, ale může skýtat i jisté nevýhody pro určitou skupinu hráčů, totiž může být značně stresující, vizualizace ubíhajícího času. Je tak důležité zvážit, zda nedat hráči možnost zahrát si daný úkol i bez časového omezení.<sup>41</sup>

## **10 Typografie**

Následující kapitola se bude věnovat typografii, hlavně pak té v mobilní aplikacích a webových stránkách a pravidlům pro její použití v těch konkrétních prostředích. Bude rozebírat její správné použití, které je velmi důležité a má dopad na výslednou kvalitu a celkovou čitelnost navrženého produktu.

#### **10.1 Čitelnost**

*"Just because something is eligible doesn't mean iťs readable. " — Jason Santa Maria, autor knihy On Web Typography* 

<sup>&</sup>lt;sup>40</sup> Tubik. *Gamification in UX. Increasing User Engagement.* [online]. 26. dubna 2017 [cit. 2022-02-11]. Dostupné z: <https://uxplanet.org/gamification-in-ux-increasing-user-engagement->6437cbf702aa

<sup>4</sup> 1 KADLE, Abhijit. *3 Game Mechanics To Include In Learning Games* [online], [cit. 2022-02-12], Dostupné z: [https://www.upsidelearning.com/blog/2010/12/15/3-game-mechanics-to-include-in](https://www.upsidelearning.com/blog/2010/12/15/3-game-mechanics-to-include-in-)learning-games/

Čitelnost spojuje emocionální vliv designu a námahu, kterou musí čtenář vynaložit pro jeho přečtení. Cílem každého, kdo pracuje v designu s textem, je udělat jej, co možná nejlépe a nejsnadněji čitelným a příjemným na pohled tak, aby čtenář měl chuť si ho přečíst. Jedním z hlavních kritických bodů čitelnosti, je délka textu, který se člověk právě chystá přečíst. Na webových rozhraních je dlouhý text jeden z nejvíce odrazujících elementů.

## **11 Podobné aplikace**

#### **11.1 Khan Academy**

Khan Academy je americká vzdělávací organizace, která pomocí své webové i mobilní aplikace vzdělává studenty po celém světě. Zaměřuje se na velké množství oboru např. fyziku, matematiku, biologii, lékařství, astronomii, ekonomii, chemii, historii, ale i na dějiny umění. Hlavní sdělovacím prostředkem Khan Academy je video formát, v menší míře jsou některé informace prostřednictvím článků. Platforma také umožňuje uživatelům sledovat jejich pokrok ve studiu a testovat jejich znalosti v rámci dokončené kapitoly. Zakladatel platformy Salman Khan se snaží umožnit studentům po celém světě přístup ke vzdělání a zároveň se snaží přetvořit klasický vzdělávací model pomocí moderních technologií. Jednotlivé výukové lekce jsou zpracovány velmi komplexně a na jejich tvorbě se podílejí opravdoví odborníci daného oboru. Často platforma spolupracuje i se světovými galeriemi a muzei, ve kterých jsou natáčena videa doplněna o poutavý komentář. Uživatel si tak může být jist, že informace, které se na této platformě nacházejí, jsou pravdivé.

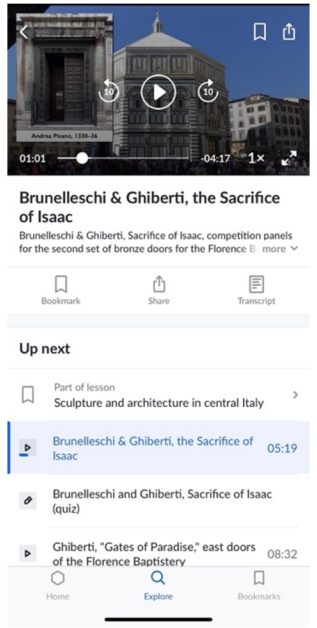

*Obrázek 3 Ukázka prostředí aplikace Khan Academy* 

#### **11.2 Google Arts & Culture**

Platforma Google Arts & Culture je dalším kurátorovaným zdrojem informací o dílech, umělcích i uměleckých směrech. Hlavní výhodou je možnost nahlédnout do sbírek velkého množství galerií a muzeí, které se rozhodlo stát se této internetové služby součástí. Všechny fotografie děl, které si v této službě může kdokoliv prohlédnout, jsou ve velmi dobré kvalitě s výborným rozlišením a vysokou věrností barev, je tak možné prohlédnout si dílo opravdu do detailu. Mezi partnerská muzea patří např. Rijksmuseum Amsterdam, Galerie Uffizi, Van Gogh Museum, Museum Kampa, Tate Britain, Metropolitan Museum of Art a další. Google ve spolupráci s muzei také vytvořil prohlížecí mód "Museum Explorer", ve kterém si pomocí 360° kamery může uživatel prohlédnout dílo přímo ve výstavním prostoru a zažít tak virtuální prohlídku v muzeu. Aplikace také nabízí další způsoby poznávání uměleckých děl, i těch ve veřejném prostoru, např. sochy, významné architektonické stavby nebo fresky. O dílech se uživatel může více dozvědět skrz články (stories) nebo videa, některé virtuální prohlídky muzei jsou doplněni i o audio komentář v angličtině. Google využívá i interaktivní prvky jako je například rozšířená realita (AR), tuto funkci nazývá Google Art Projector, pomocí které si může uživatel dílo umístí např. na zeď svého obývacího pokoje. V aplikaci se také nacházejí různé fotografické filtry inspirované slavnými malbami, které je možné aplikovat na fotografii uživatele.

Pro lepší pochopení díla a sledování potenciálního ovlivňování autorů mezi sebou je uživateli nápomocná časová osa, na které může uživatel sledovat jak umělecká díla, umělce i umělecké směry. Díky spolupráci Googlu s galeriemi a muzei takřka po celém světě je možné v aplikaci narazit např. na umělce z Jižní Ameriky, na kterého by uživatel v hodinách dějin umění spíše nenarazil. Díla je také možné vyhledávat podle barevného spektra díky funkci "Colour Explorer". Aplikace také obsahuje širokou škálu her a kvízů, např. slovní i vizuální osmisměrky, skládání Puzzle, omalovávání uměleckých děl, geografický kvíz a mnohé další.

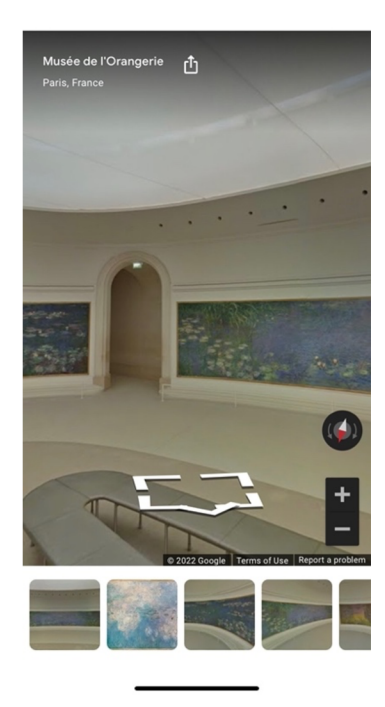

*Obrázek 4 Museum Explorer* 

#### **11.3 Quizlet**

Aplikace Quizlet je interaktivní forma studia, která studentům pomáhá primárně procvičovat látku, kterou se potřebují naučit. Je vhodná hlavně pro takový druh učiva, který obsahuje velké množství termínů. Student si do aplikace vepíše jednotlivé termíny ajejich definice. Aplikace následně termín zobrazí na jedné straně kartičky a jeho definici na straně druhé. Student může kartičku otočit, pokud na ní klikne (v případě mobilních zařízení, sejí stačí dotknout). Procvičování tedy funguje na základě nutnosti vybavit si definici termínu, následně je možné si odpověď zkontrolovat s definicí na druhé straně karty. Další součástí aplikace je i možnost procvičovat termíny pomocí přiřazování jich, k jejich definici. V aplikaci je také možné, aby se nejprve zobrazovala definice, až poté následně termín.

S aplikací Quizlet jsem se poprvé setkala na střední škole, kde nám jí doporučila vyučující konverzací anglického jazyka, jako nástroj, kde si můžeme procvičovat svojí slovní zásobu. Měla zde založený vlastní účet, ve kterém měla vytvořeno několik desítek setů anglických slovíček a jejich českých ekvivalentů. Od té doby aplikaci používám neustále. Na univerzitě jsem jí využívala hlavně k procvičování si uměleckých děl, u kterých jsem se snažila vybavit jejich autora, datum a místo vytvoření. Do aplikace lze totiž nahrávat i fotografie. Nabité informace pak lze prověřit ve čtyřech testovacích módech, mezi které patří test, flashcards (kartičky), match (spojování definice s termínem) a testování psanou formou. Funkce flashcards je zde oproti fyzickým kartičkám s otázkou na jedné a odpovědí na druhé straně, obohacena o automatickou zpětnou vazbu v podobě zobrazovaní poměru již naučených termínů vůči těm, které ještě uživatel dostatečně dobře neovládá.

## **12 Autorské právo**

Autorské právo je bezpochyby důležité. Chrání práva umělců a umožňuje jim kontrolovat, jak je jejich dílo používáno. Pro možnost použití fotografií v mojí práci by bylo nutné získat souhlas vlastníka fotografií uměleckých děl pro jejich použití. V případě této neziskové, vzdělávací aplikace by to nemusel být velký problém. Další možností by bylo nákup těchto fotografií např. ve fotobance, což by bylo pravděpodobně velmi nákladné. Další možnou cestou je umožnění nahrávání fotografií samotným uživatelům.

## **13 Praktická část**

Praktická část této bakalářské práce se zabývá vlastní tvorbou vzhledu aplikace určené pro studium dějin umění. Výsledným produktem je interaktivní prototyp aplikace se vzorovým obsahem, nutným pro lepší představení aplikace. Výsledkem nebylo vytvořit platformu, která je připravená na nahrání do obchodu s aplikacemi. Implementace takové aplikace bývá často velmi drahá a časově náročná a je k ní zapotřebí

zkušený vývojář, nebo dokonce tým o více vývojářích. Tato část se spíše zaměřuje na mechanismy a prvky, které pomohou studentům a usnadní jim učení všude, kde se právě nacházejí. A jedním z faktorů, který může být nápomocný při studiu, je příjemný a nerušící uživatelské prostředí.

Práce se níže zabývá médii a technologiemi, které byly při návrhu použity. Dále pak i zvolenou barevností, typografií, herními mechanismy, které pomáhají studentovi při hodnocení kvality a množství svých znalostí.

K tématu této bakalářské práce mě vedlo mnoho důvodů. Ráda trávím čas studiem a zjišťováním si dodatečných informací kjednotlivým umělcům, jejich dílům i každodenních úskalí doby, v které žili. Dále pak to, že studium dějiny umění často znamená celé dny strávené u těžkých, velkoformátových knih, které ještě navíc obvykle něco pamatují a je složité je kamkoliv přenášet. Čerpat své informace z neověřených zdrojů z internetových stránek, které z velké části nejsou responzivní (optimalizované pro obrazovky mobilních zařízené) také nebyl příjemný zážitek ani vhodný studijní materiál. Proto jsem své znalosti dále rozšiřovala studiem na platformách jako jsou Khan Academy, Goodle Arts and Culture nebo jsem procvičovala poznávání jednotlivých děl v aplikaci Quizlet. Výhodou těchto aplikací je, že jejich obsah je věrohodný. Mohlajsem tak doplňovat klasické studium z knih a zápisků ověřenými informaci z těchto aplikací, a to téměř kdekoliv.

## **14 Moodboard a inspirace**

Prvním krokem při tvorbě vizuálního návrhu byla tvorba mood boardu. Pro tento konkrétní krok, jsem si vyhradila opravdu hodně času. Nechtěla jsem uspěchat výsledný výběr vzhled uživatelského rozhraní. Už dříve jsem si zkoušela letmý nástřel designu, avšak když jsem se na návrh podívala o pár týdnů později, kompletně jsem ho zavrhla. Rozhodla jsem se tedy udělat k mému tématu kompletní rešerši.

Nejprve jsem chtěla vycházet z designů podobných již existujících aplikací, nicméně jejich design mi nepřišel nijak zajímavý. Rozhodla jsem se tedy hledat designy podobných aplikací na sociálních sítích jako je Pinterest, Dribbble, Savee, Baubauhaus, Behance apod. Tady jsem byla mnohem úspěšnější. Narazila jsem především na koncepty a návrhy designů aplikací specializujících se na výuku dějin umění. Dále jsem se v rámci moodboardu poohlédla v obchodě s aplikacemi Appstore a stáhla jsem si do svého mobilního telefonu velké množství aplikací, jejichž design mi přišel zajímavý, nebo které alespoň vzdáleně souvisely s tématem mé práce, tedy dějinami umění nebo výukou. Tento proces trval několik měsíců. Pokaždé když jsem na internetu narazila na nějaký zajímavý vizuální styl, vytvořila jsem si snímek obrazovky a tento snímek jsem si uložila do jedné složky fotografií v mém telefonu, kterou jsem měla pro tyto účely vytvořenou.

Následně jsem si všechny tyto fotografie vložila do softwaru, který běžně používám pro velkou většinu mé vizuální tvorby - Figmy. A všechny tyto snímky obrazovek a obrázky stažené ze všech různých míst jsem si ve Figmě porovnala. Zjistila jsem však, že jsem nasbírala materiálu možná až mnoho. Celkový soubor čítal něco málo kolem 100 jednotlivých fotografií. Rozhodla jsem se tedy ještě pro druhotné selektování v rámci moodboardu, protože po měsících sbírání těchto materiálů spolu některé prvky moc nesouvisely a měli velmi odlišný vizuální styl.

Při výběru inspiračního materiálu jsem se neomezovala pouze na aplikační design nebo grafický design. Na sociální síti Savee jsem objevila mnoho zajímavých a inspirujících vizualizací produktového designu nebo 3D modelů. Na sítích jako je Pinterest a Dribbble jsem posbírala různé ilustrace nebo ukázek různých typografických znaků. Na Instagramu a Spotify jsem se zase inspirovala návrhy obalů vinylových desek a plakátů.

Největší inspirací se ale pro mě stala návštěva výstavy Francouzský impresionismus, kterou jsem zhlédla v Paláci Kinských na podzim roku 2018. Tato výstava pro mě byla výjimečnou, protože si stejně tak, jako krásná a velmi vzácná umělecká díla, které zde bylo možné vidět, pamatuji i zpracování celkového výstavního prostoru a doprovodných materiálů. Možná toto mi pro svou výjimečnost utkvělo v paměti, ještě více než ona umělecká díla. Líbilo se mi především podbarvení stěn výstavního prostoru barvou, která korespondovala s vystavenými díly. Líbil se mi také zvolený font.

## **15 Wireframe**

Další krokem při tvorbě návrhu aplikace byla tvorba tzv. drátěného modelu neboli wireframu. Zde existuje více cest, jak je možné wireframe vytvořit. Na konečném výsledku většinou konkrétní volba metody nemá téměř žádný dopad, záleží tedy čistě na prioritách týmu nebo jednotlivce.

Wireframe je možné vytvořit jak v papírové, tak v digitální formě. Digitální forma je vhodná například, pokud pracuje v týmu více designérů, nebo pokud je nutné wireframy dále konzultovat s klientem. Digitální metodu zpracování drátěného modelu bych využila i v případě, kdybych chtěla wireframe dále prezentovat třeba na sociálních sítích. Výsledná práce působí více profesionálně, čistěji a je možné si z ní jednodušeji vytvořit prezentaci pro klienta. Papírovou formu volím v případech, kdy si potřebuji rychle rozpracovat více možných rozložení prvků na stránce. Papírové wireframy s nikým většinou nesdílím. Velkou nevýhodou papírové metody je nemožnost vidět přesné velikosti prvků. Je tak jednoduše možné, že v papírovém návrhu se prvky vedle sebe krásně vejdou, nicméně po převodu do digitální podoby a dodržení pravidel velikosti textů, může být mezi prvky moc malá mezera, nebo se na stránku nemusí vejít vůbec, tak jak bylo primárně zamýšleno. V obou výše uvedených případech nicméně platí, že jde o prvotní, jednoduché rozmístění jednotlivých prvků designu, které může být pozdější návrhové části změněno.

Pro účely této práce jsem se rozhodla použít hlavně digitální zpracování drátěných modelů. V menší míře jsem pak některé stránky rozpracovávala pouze na papíře. Při samotném návrhu drátěných modelů jsem si nejprve všechny stránky navrhla na papíře. Chtěla jsem si rychle utřídit jaké stránky budu potřebovat navrhnout a také jaké prvky se na stránkách budou opakovat. Později jsem tyto skici přenášela do digitální podoby v programu Figma.

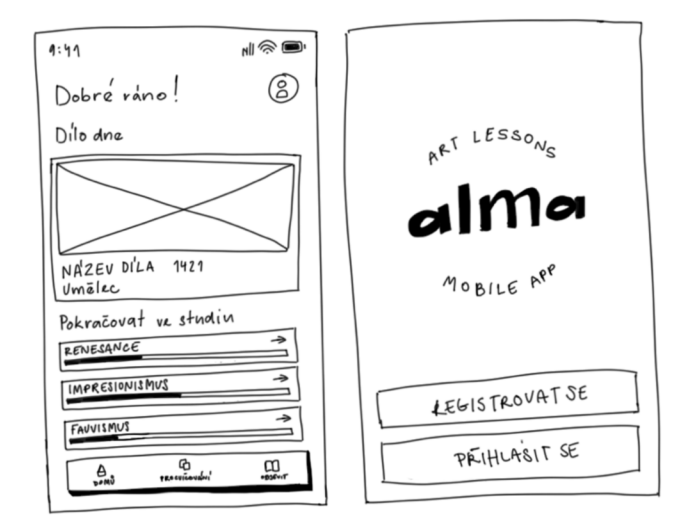

*Obrázek 5 Ukázka papírového drátěného modelu* 

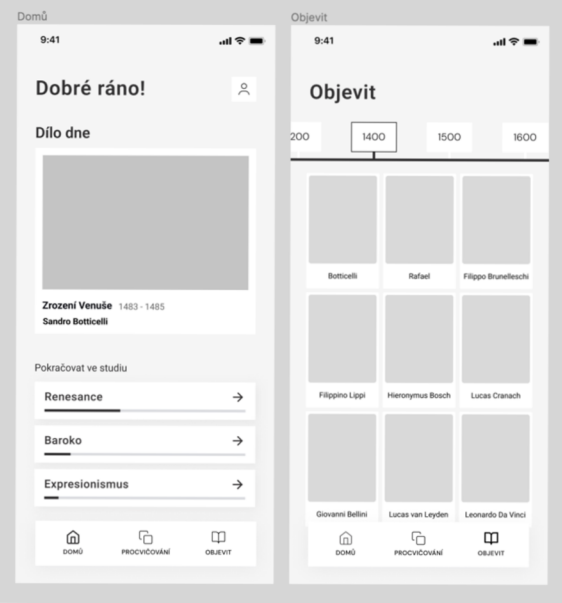

*Obrázek 6 Ukázka digitálního drátěného modelu* 

## **16 Obsah aplikace**

V dalším kroku tvorby aplikace bylo nutněji naplnit obsahem. Jelikož cílem této aplikace nebylo vytvořit plnohodnotnou, informacemi nabitou učebnici dějin umění, ale vytvořit příjemný a funkční uživatelské prostředí, rozhodla jsem se, po domluvě s vedoucím této práce, panem magistrem Hůzou, použít pro účely této práce jen určitý, malý objem obsahu. Dlouho jsem se rozhodovala, jaké období v dějinách umění si vybrat. Nakonec jsem se rozhodla pro umění doby renesance, protože ta mě za dobu mého studia zaujala ze všeho nejvíce.

Po potenciálním vývoji aplikace a jejím následným volným poskytnutím uživatelům bych se ráda spojila s např. nějakým učitelem dějin umění, který by mi poskytl jeho materiály, kterými by se aplikace dala naplnit. Následně by se musela vyřešit otázka autorských práv k fotografiím uměleckých děl. Další možností je spojení se s určitou organizací, která již určitými materiály disponuje. V každém případě bych chtěla, aby aplikace zůstala navždy nezisková. Další možností je otevření platformy uživatelům, co se týče jejího obsahu a umožnění jim vkládat svoje fotografie uměleckých děl a jejich další informace. Tato možnost by byla pro vývoj složitější z hlediska zabezpečení aplikace před potenciálními hackerskými útoky. Aplikace by tímto krokem přišla o jistotu věrohodnosti informací, které se v aplikaci nachází.

## **17 Použitý software**

Design aplikace jsem vytvářela v programu Figma. Jedná se o vektorový program využívaný ve velké míře k návrhu webových a mobilních aplikací. V tomto programuje také možné propojovat jednotlivé návrhy stránek a vytvářet mezi nimi interakce například pomocí animací. Takto je možné vytvořit testovací prototyp (Lo-Fi prototyp), nebo i finální prototyp, který je vhodný pro plnohodnotnou prezentaci klientovi. Hlavní výhodou tohoto programu je jeho webová verze, která umožňuje sdílet design s klientem nebo spolupracovníkem, bez nutnosti stahování a instalování programu do osobního počítače daného člověka. Další výhodou tohoto softwaru je, že je pro běžné osobní užití zdarma, jak pro tvorbu designu, tak pro jeho zobrazování, takže je to dobrý způsob pro prezentaci práce.

| alma X<br>A                                                                          | B Design - alma X +<br> |      |                   |                  |                         |                 |                                     |                |                     |                       |       |                                 |              |  |
|--------------------------------------------------------------------------------------|-------------------------|------|-------------------|------------------|-------------------------|-----------------|-------------------------------------|----------------|---------------------|-----------------------|-------|---------------------------------|--------------|--|
| $\mathbb{H} \cdot \Box \cdot \mathbb{D} \cdot T \cdot \mathbb{P}$ $\Box$<br>$B \sim$ |                         |      |                   |                  |                         |                 | $\circledcirc$ Drafts / alma $\sim$ |                |                     |                       | Ω     | Share<br>$\triangleright$<br>A? | $6\%$ $\sim$ |  |
| Design ~<br>Layers Assets                                                            |                         | 4000 | 5000<br>6000      | 7000             | 8000<br>9000            | 10000           | 11000<br>12000                      | 13000<br>14000 | 15000<br>16000      | 18000<br>17000        | 19000 | Design Prototype Inspect        |              |  |
| $\ddot{}$<br>Pages                                                                   |                         |      |                   |                  |                         |                 |                                     |                |                     |                       |       | Background                      |              |  |
| $\nu$ Design                                                                         |                         |      |                   |                  |                         |                 |                                     |                |                     |                       |       | D6D6D6<br>100%                  | ۰            |  |
| Symbols                                                                              |                         |      |                   |                  |                         |                 |                                     |                |                     |                       |       | <b>Text Styles</b>              |              |  |
| Moodboard                                                                            |                         |      |                   |                  |                         |                 |                                     |                |                     |                       |       | T button - 18/Auto              |              |  |
| Logo<br>záloha                                                                       |                         |      |                   |                  |                         |                 |                                     |                |                     |                       |       | Ag H1 - 32/112.7                |              |  |
| old záloha                                                                           | 8                       |      | L. L. D. P. O.    |                  | D., A., U., U.,         |                 | P., P., P., P., P.,                 |                | P., P., P., P., P., | $\mathsf{P}_{\sim}$   |       | Ag H2 - 24/Auto                 |              |  |
| # Umělecký směr                                                                      |                         |      |                   | 22<br><b>AIR</b> | - 7<br><b>DE 22 011</b> |                 | D.                                  |                | Ą                   | EB                    |       | Ag H3 - 16/Auto                 |              |  |
| FIXED                                                                                | $\sim$                  |      |                   |                  | 快性関係                    | <b>GG</b><br>装置 | <b>bajor</b> P., P., P., P.,        |                | D., D., D., D.,     | $P_{\text{max}}$      |       |                                 |              |  |
| ## Bars / Status Bar / iPhone / Li                                                   |                         |      |                   |                  |                         | 開開              |                                     |                | 6666                | ×                     |       | Ag P1-16/150                    |              |  |
| Group 18                                                                             | 8                       |      |                   |                  |                         |                 |                                     |                |                     | -                     |       | Ag P2 - 14/16                   |              |  |
| :: arrow-left-line                                                                   |                         |      |                   |                  | <b>LEBRATI</b>          |                 | Bet P., P., P., P., P., P.,         |                | $D$ $D$<br>確実数      | $P_{\text{max}}$<br>÷ |       | Color Styles                    |              |  |
| C: Group                                                                             | 8                       |      |                   |                  | 圖                       |                 |                                     |                |                     | 距<br>-                |       | white                           |              |  |
| C chevron-left                                                                       |                         |      |                   |                  | in in                   |                 |                                     |                |                     |                       |       | <b>D</b> black                  |              |  |
| □ Vector                                                                             | 8                       |      | PT P. U. O. O. P. |                  |                         |                 |                                     |                |                     |                       |       | blue <sub></sub>                |              |  |
| Il: Frame 7                                                                          | ö                       |      | as<br>as          | H A              |                         |                 |                                     |                |                     |                       |       |                                 |              |  |
| - Rectangle 18                                                                       |                         |      | <b>BR</b><br>쁣    |                  |                         |                 |                                     |                |                     |                       |       | Export                          | ÷            |  |
| th navbar<br>Page <sup>4</sup>                                                       | 8                       |      | 高度                |                  |                         |                 |                                     |                |                     |                       |       |                                 |              |  |
| Frame 2<br>$\sim$                                                                    |                         |      |                   |                  |                         |                 |                                     |                |                     |                       |       |                                 |              |  |
| $\equiv$ Frame 1<br>$\sim$                                                           | $\overline{8}$          |      |                   |                  |                         |                 |                                     |                |                     |                       |       |                                 |              |  |
| $F$ Frame 3<br>$\sim$                                                                |                         |      |                   |                  |                         |                 |                                     |                |                     |                       |       |                                 |              |  |
| 든 Frame 4<br>$\sim$                                                                  |                         |      |                   |                  |                         |                 |                                     |                |                     |                       |       |                                 |              |  |
| # Frame 12<br>$\sim$                                                                 |                         |      |                   |                  |                         |                 |                                     |                |                     |                       |       |                                 |              |  |
| [] account<br>$\sim$                                                                 | š                       |      |                   |                  |                         |                 |                                     |                |                     |                       |       |                                 |              |  |
| $\triangle$ -rm                                                                      |                         |      |                   |                  |                         |                 |                                     |                |                     |                       |       |                                 |              |  |
|                                                                                      |                         |      |                   |                  |                         |                 |                                     |                |                     |                       |       |                                 |              |  |

*Obrázek 7 Ukázka uživatelského prostředí programu Figma* 

## **18 Barevnost**

Zvolená barevná paleta aplikace se skládá primárně ze čtyř barev - z bílé (#FFFFFF), šedé (#F5F5F5), černé (#2F2E2F) a modro-fialové (#7199FF). Černá, bílá a šedá barva je v aplikaci použita nejvíce. Černá barva je hlavní barvou pro text na světlém pozadí. Bílá barva se nejčastěji použita na prvcích, na které je možné kliknout (možnost kliknutelnosti byla ještě více podpořena přidáním šedého vrženého stínu pod tyto prvky), a dále také pro barvu textu tmavém pozadí (primární tlačítka). Sedá barva je primární barvou pro pozadí. Tato barevná kombinace je velmi klasická a častá. Vychází také ze vzhledu velké většiny výstavních prostorů - světle šedá výmalba, bílá kartička popisku uměleckého díla s černým textem. Tuto jednoduchou paletu jsem zvolila také z důvodu, aby barevnost, co nejméně rušila studenta při pohledu na umělecké dílo.

Modro-fialovou jsou vybírala s opačným cílem. Snažila jsem se vybrat takou barvu, která se na uměleckých dílech vyskytuje v menší míře. Tuto modro-fialovou barvu je totiž v designu aplikace použitá jako primární barva pro tlačítka a všechny další CTA (Call To Action) prvky. Barva těchto CTA prvků musí být výrazná, tak aby dostatečně přitáhla pozornost uživatele.

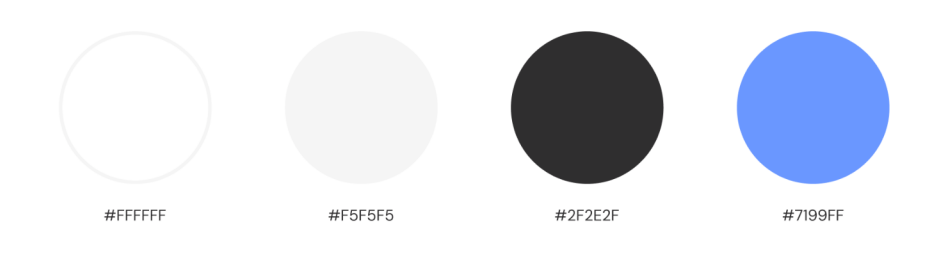

*Obrázek 8 Zvolená barevná paleta* 

## **19 Typografie**

Pro mobilní aplikaci jsem zvolila font DM Sans, který je volně dostupný ke stažení na platformě Google Fonts. Jedná se o geometrické, bezpatkové písmo. Font DM Sans má licenci OFL (Open Font Licence) aje možné ji použít na produktech a projektech – tištěných nebo digitálních, komerčních nebo jiných. DM Sans podporuje sadu glyfů Latin Extended, takže je vhodný pro sazbu v českém jazyce. Byl navržen společností Colophon Foundry (UK) a designérem Jonnym Pinhornou.

Pro vizuální čistotu a srozumitelnost aplikace je důležité, aby typografie byla konzistentní a počet užitých fontů v aplikaci byl co nejmenší. Větší počet druhů fontů působí velmi často překombinované aje spíše na škodu než k užitku.

Font DM Sans obsahuje šest řezů – regular, regular italic, medium, medium italic, bold, bold italic. Pro účely této aplikace a vzhledem k její obsáhlosti mi škála řezů tohoto fontu přišla dostačující. Jedná se minimální počet řezů, se kterým je možné v mobilních a webových aplikacích a stránkách pracovat, nicméně stále je od sebe možné pohodlně rozlišit textové styly, pomocí správné kombinace řezů.

Font jsem také vybírala tak, aby se hodil ke zvolenému logotypu. Hledala jsem nějaký geometrický, jednoduchý, bezpatkový font.

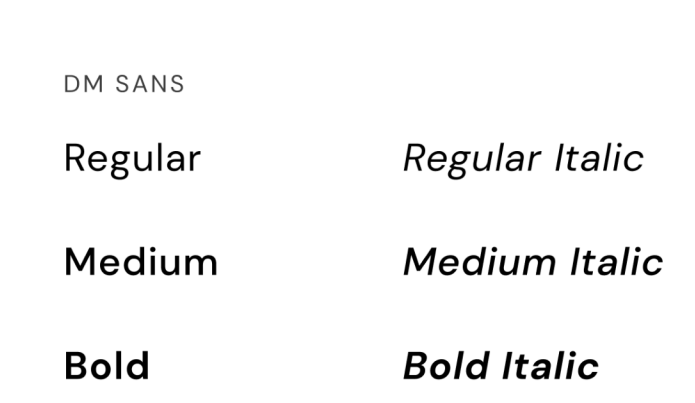

*Obrázek 9 Řezy písma DM Sans* 

## **20 Logotyp a název**

Logotyp se skládá ze zkratky názvu, který je jeho hlavní a nej větší částí, a z názvu samotného, který je umístěn okolo jeho zkratky. Toto logo jsem vytvářela v rámci samostatného předmětu, ve kterém bylo naším úkolem vytvořit logo a logo manuál pro nějakou značku nebo projekt. V průběhu této práce jsem si vytvořila moodboard a podle něho jsem vyspecifikovala konkrétnější styl, kterým jsem se chtěla při návrhu ubírat. Při pohledu na moodboard jsem si všimla dvou opakujících se stylů - kruhových logotypů a výrazných, neproporcionálních fontů. Rozhodla jsem se, že se pokusím tyto dva styly skloubit.

Později jsem z velkého množství fontů, které jsem vyzkoušela, vybrala font Gopher. Jedná se o font s obráceným kontrastem, kdy jsou vertikální linky tenčí a horizontální linky silnější. Tento font navrhl Adam Ladd a je dostupný na platformě Adobe Fonts.

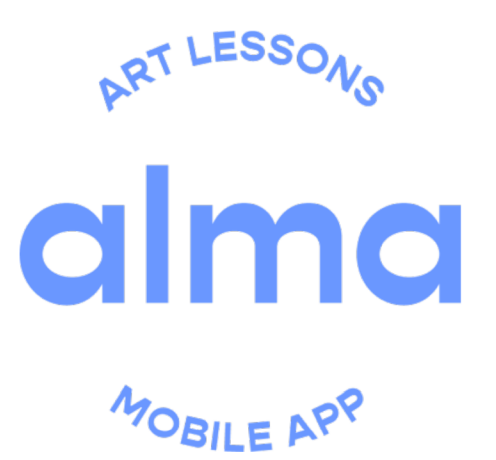

*Obrázek 10 Logotyp aplikace* 

Samotný název aplikace – Alma, se skládá ze zkratky slov Art Lessons Mobile App. Na název (Art Lessons Mobile App) jsem však přišla opačným způsobem, než je asi obvykle běžné. Nejprve jsem měla vymyšlenou samotnou zkratku. Aplikaci jsem totiž chtěla pojmenovat podle Almy Mahler (celým jménem Alma Mahler-Gropius-Werfel), která je často nazývána múzou hned několika slavných umělců první poloviny 20. století. Nicméně sama Alma, byla malířkou, hudební skladatelkou, textařkou, spisovatelkou a hudebnicí. Na její jméno jsem při studiu dějin umění narazila několikrát, například u Waltera Gropiuse nebo Oskara Kokoschky. V tomto ani předcházejících obdobích dějin není moc žen, nebo zmínek o ženách jako umělkyních, proto jsem se rozhodla o její osobnosti zjistit něco více. Přečetla jsem její deník "Diaries, 1898-1902" a román od Mary Sharratt "Extáze: Román o Almě Mahlerové", který vypráví i o jejím pozdějším životě a o jejím seznámením se s Walterem Gropiem. V obou dílech je popsáno, jak svojí uměleckou tvorba musela často upozadit, aby byla dobrou partnerkou nebo matkou. V díle také často popisuje svoji potřebu tvořit – skládat hudbu nebo malovat a také nedostatek podpory a pochopení z jejího okolí v naplňování této potřeby.

#### **21 Prototyp**

Pro vytváření prototypů jsem nadále zůstala v softwaru Figma. Prototypovacích softwarů existuje sice větší množství, nicméně velkou výhodou programu Figma je možnost bezešvého a plynulého přechodu mezi návrhovou a prototypovací fází práce.

Tyto dvě fáze se totiž často velmi prolínají. Pokud si tedy při prototypování povšimnu nedostatečné interakční vazby mezi dvěma návrhy stránek, mohu ihned provést změnu a nemusím provádět exportování návrhů z jednoho programu do druhého.

Prototyp je možné vytvářet již při návrhu drátěného modelu, hlavně v případě velkých projektů, které je potřeba provádět uživatelská testování už v této rané části návrhu produktu. V případě aplikace Alma, jsem prototyp začala vytvářet až ve fázi designu. Hlavní funkce prototypu v tomto projektu byla prezentace celkového návrhu mobilní aplikace. Proto jsem si na tvorbu prototypu vymezila opravdu hodně času. Mým cílem bylo vytvořit Hi-Fi prototyp, ve kterém zohledním i jednotlivé animace přechodů mezi návrhy stránek mobilní aplikace.

Prototyp samotný se tvoří v prototypovacím módu programu Figma tažením modrých šipek od určitého prvku ke stránce, na kterou chceme pomocí toho prvku dojít.

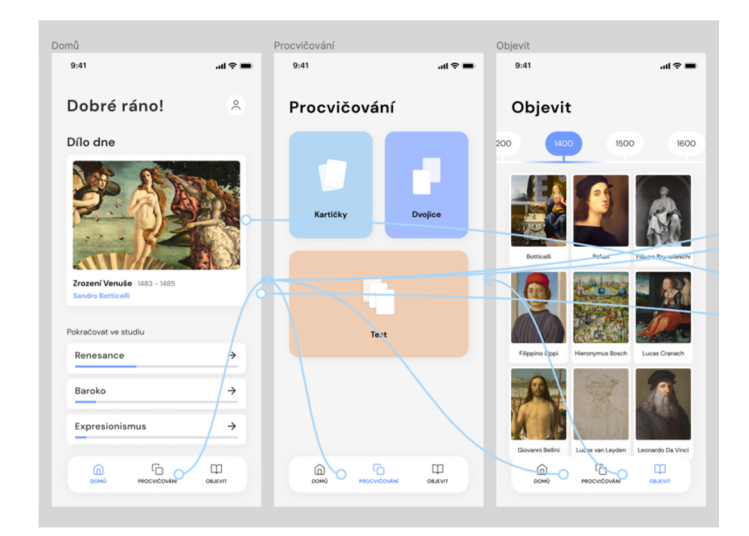

*Obrázek 11 Ukázka pototypů v programu Figma* 

## **22 Použité herní mechanismy**

#### **22.1 Odměny**

Hlavním gamifikačním prvkem v aplikaci jsou odměny, které jsou student může získávat v podobě odznaků. Získávání odznaků je podmíněno prokázáním znalostí

studenta určitého okruhu látky např. poznáním všech děl daného umělce v testovacích módech (kartičky, dvojice, test). Další možností je prokázání zapamatování si názvů a autorů určitého počtu děl např. 100. Po dosažení podmínek pro získání takového odznaku se studentovi na obrazovce zobrazí odznak s popisným textem k danému odznaku. Odznaky uživatel v aplikaci může vidět všechny na jedné stránce v sekci můj účet, kde také může vidět pokrok v získávání další odznaků, což má zvýšit jeho motivaci v jeho studiu.

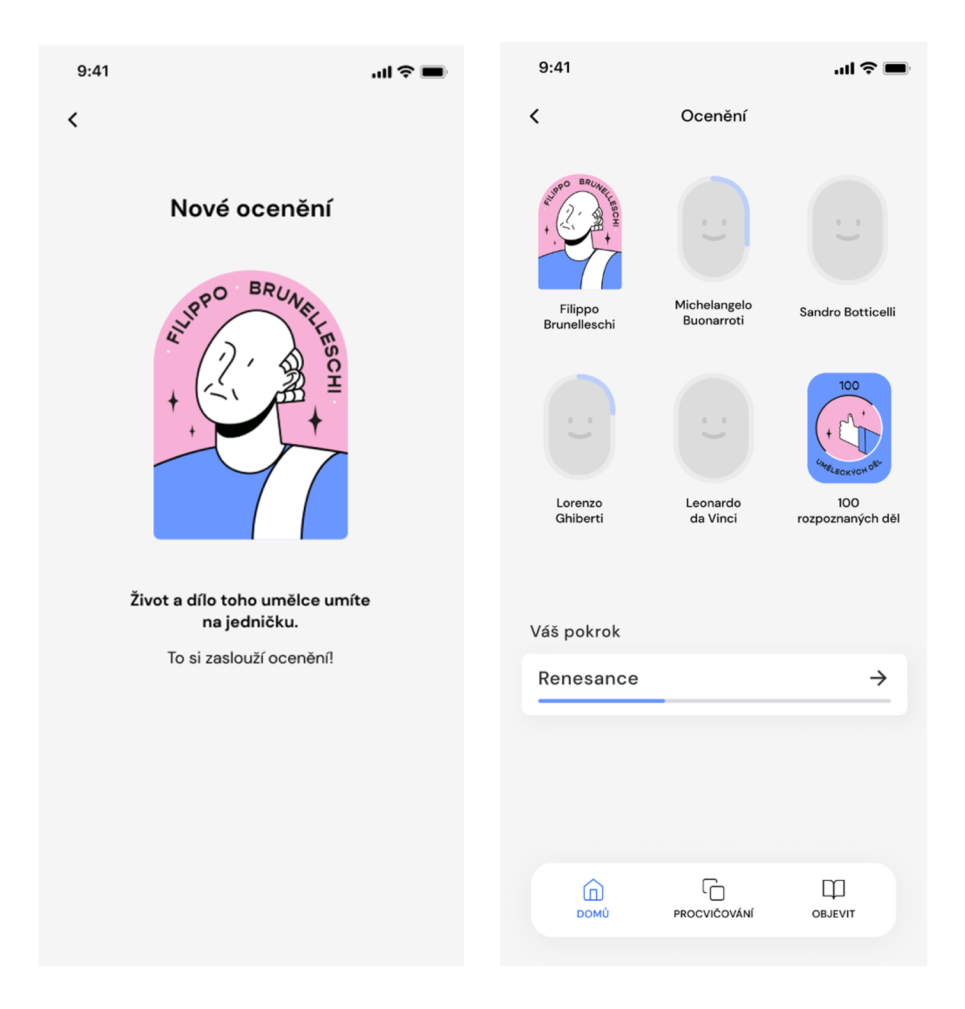

*Obrázek 12 Zobrazení získaného odznaku a stránka se všemi oceněními* 

## **22.2 Časomíra**

Dalším gamifikačním prvkem je časomíra v procvičovacím módu "Dvojice". Tato časomíra mapuje uživatelův jeho pokrok ve studiu. Zobrazuje se až na konci úspěšně procvičeného setu. Na této stránce se dále eventuelně zobrazují i uživatelovy lepší výsledky, za účelem motivování k pokračování procvičovaní daného okruhu otázek.

## **23 Domovská obrazovka**

Obrazovka "Domů" je jednou ze tří obrazovek, na které se lze dostat z navigační lišty. Jejím obsahem je sekce "Dílo dne" a rozcestník, pomocí kterého uživatel může rychle pokračovat v procvičování uměleckých směrů, které procvičoval naposledy.

#### **23.1 Dílo dne**

Tato sekce každých 24 hodin zobrazí jiné umělecké dílo. Výběr těchto děl může být automaticky a náhodně, nebo je může vybírat administrátor. Administrátor by díla mohl vybírat v závislosti k výročím určitých historických událostí např. k výročí narození nějakého umělce.

Tato funkce má za úkol rozšířit povědomost studenta o dílech, na které možná doposud nenarazil, nebo si nikdy nezjišťoval, co stojí za jejich vznikem, nebo co se tímto dílem snažil autor říci.

#### **24 Obrazovka procvičování**

Obrazovka "Procvičování" je druhou ze tří obrazovek na kterou se dá dostat z navigační lišty. Jedná se o rozcestník módů procvičování. Nachází se na ní tři karty, díky kterým se uživatel dostane do jednotlivých procvičovacích módů, jimiž jsou kartičky, dvojice a test.

#### **25 Obrazovka Objevit**

Tato obrazovka obsahuje časovou osu, na které jsou zobrazeni umělci, kteří žili a tvořili vdaném časovém období. Tento prvek jsem zvolila z důvodu usnadnění porozumění toho, jak se v minulosti prolínali jednotlivé umělecké směry. Student může prozkoumávat život jednotlivých umělců a jejich vrstevníků, kteří je mohli ať už potenciálně nebo opravdu ovlivnit. Nicméně po rozhodnutí umístit na časovou osu umělce, jsem narazila na problém, který se týká rané fáze lidské tvorby, tedy období, kdy neznáme jméno umělce. Dospěla jsem k názoru, že v takových případech bude na časové ose zobrazeno pouze dílo.

## **26 Procvičovací módy**

#### **26.1 Kartičky**

Procvičovací mód kartičky je v tomto případě digitální formou vzdělávací pomůcky vycházející z fyzických kartiček, které na jedné straně nesou otázku a na druhé straně odpověď. Tyto karty se obvykle aplikují jako metoda pro zapamatování si látky, která obsahuje velké množství těžko zapamatovatelných definic jako například slovíčka cizího jazyka, odborné termíny, chemické vzorce apod. Dříve bylo nutné tyto kartičky vytvářet ručně, nicméně v dnešní době existuje velké množství softwarů, ve kterých je možné tyto kartičky vytvářet. Následné procvičování je v takovém softwaru dostupnější na více místech díky mobilním zařízením. Další výhodou digitální verze této studijní metody je možné sledování statistiky úspěšnosti studia, které tato aplikace může nabízet. Velkou výhodou této metody je soběstačnost při učení, protože není potřeba druhé osoby, která studentovi otázky pokládá a uživatel si také dokáže sám zkontrolovat kvalitu své odpovědi po otočení kartičky na druhou stranu.

Při zvolení procvičovacího módu kartičky se v aplikaci se zobrazí umělecké dílo a otázka na kterou si má student odpovědět. Správná odpověď se nachází na druhé straně karty a student si jí může nechat zobrazit tapnutím (dotykem) kdekoliv v oblasti karty. Pokud si po zobrazení odpovědi chce student znova zobrazit dílo a prohlédnout si ho pozorněji, může znovu tapnout na jakékoliv místo karty a zobrazí se mu znovu umělecké dílo. Následně se student musí rozhodnout, jestli je se svou odpovědí dostatečně spokojen, pokud usoudí, že odpověděl špatně učiní swipe doleva – tedy dotkne se prstem kdekoliv v oblasti karty a takto kartou táhne doleva. Pokud student dokázal odpovědět správně učiní swipe opačným směrem, doprava.

Po celou dobu procvičování se na stránce nachází v pravém dolním rohu možnost zobrazení nápovědy a také možnost vrátit se o krok zpět. V horní části se nachází ukazatel pokroku v daném setu otázek a možnost odejít z procvičovacího módu.

Stránka s výsledky obsahuje procentuální úspěšnost a níže jsou zobrazená otázky na které student nedokázal odpovědět správně, nebo nebyl se svou odpovědí stoprocentně spokojený. Úplně dole se nachází tlačítko "Zkusit znovu", které uživatele nabádá k opakování procvičování.

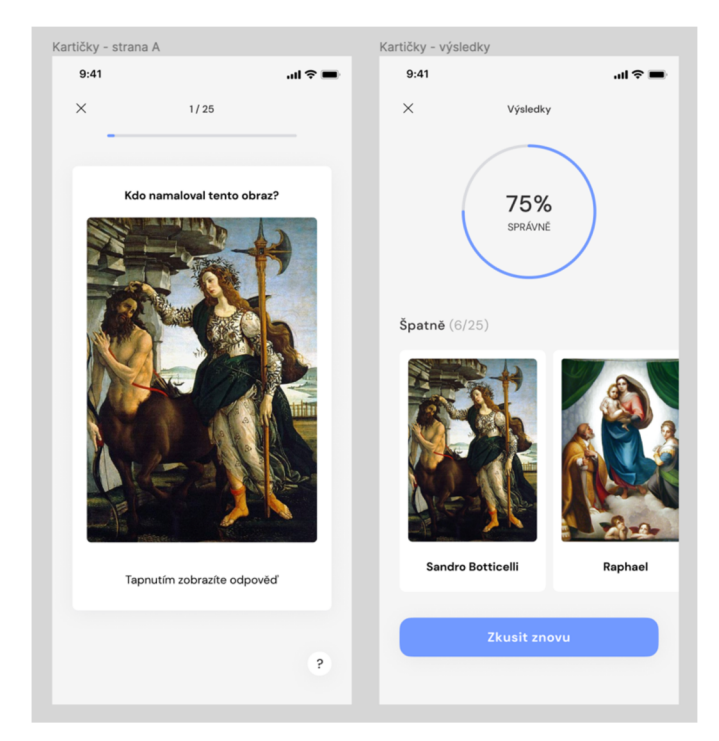

*Obrázek 13 Strana A a výsledky módu kartičky* 

#### **26.2 Dvojice**

Další procvičovací technikou jsou dvojice, ve které student spojuje kliknutím kartičky, které spolu souvisí. Výsledek úspěšnosti je měřen pomocí časomíry, díky které uživatel může sledovat svůj pokrok a soutěžit sám se sebou. V dalších verzích aplikace by bylo možné ještě více motivovat uživatele ke zlepšování času, za který zvládne projít set kartiček. Jedna dvojice se skládá zdila a názvu a autora díla. V jednom setu se najednou maximálně zobrazuje šest těchto dvojic, tedy celkem dvanáct jednotlivých kartiček. Více těchto setů tvoří kolekci. Počet setů v kolekci je možné zvolit před začátkem procvičování. Pokud spojí dílo s odpovídajícím názvem, tato dvojice zmizí. Pokud se mu nepovede správně propojit, přičte se k aktuálnímu času, který student doposud strávil na spojování dané kolekce 2 sekundy.

V další fázi aplikace by bylo možné si eventuálně zvolit, pokud chce uživatel zobrazovat časomíru přímo při vyplňování. Nebo by se tato funkce dala uživatelsky otestovat a podle toho by bylo možné zjistit, jestli uživatelé preferují zobrazování časomíry. Pro tuto fázi aplikace jsem se rozhodla časomíru skrýt, aby uživatele zbytečně nerozptylovala od studia. Hlavním účelem je procvičování a zlepšování svých vědomostí, rychlost, za kterou uživatel danou kolekci vyplní je spíše pěkným bonusem k získaným vědomostem.

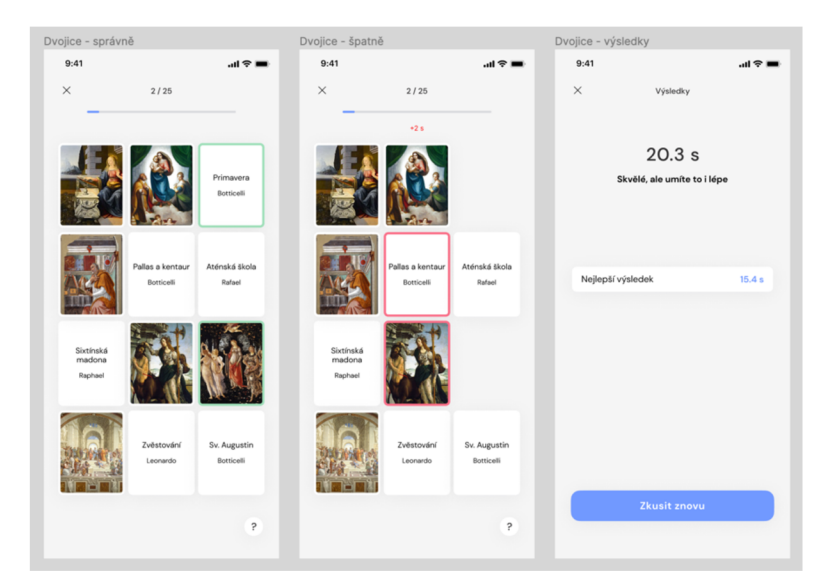

*Obrázek 14 Dvojice* 

#### **26.3 Test**

Další procvičovací metodou je "Test". Jednotlivá testová otázka obsahuje otázku, umělecké dílo a čtyři možnosti, ze kterých uživatel vybírá správnou odpověď. Počet testových otázek v setu si uživatel může nastavit před začátkem testu. Správnost odpovědí jednotlivých otázek se během testu nezobrazuje, výsledky se student dozví až po dokončení testu. Na stránce s výsledky testu se zobrazuje procentuální úspěšnost a všechny otázky testu, u kterých je zobrazeno, jestli na ně uživatel odpověděl správně nebo dobře. Správně zodpovězené otázky jsou zobrazené se zeleným obrysem karty a zelenou barvou textu odpovědi. Spatně zodpovězené otázky se zobrazují se zeleným textem správné odpovědi, červeným, menším textem odpovědi, kterou uživatel chybně zvolil a červeným obrysem karty.

## **Závěr**

Cílem této bakalářské práce bylo navržení prototypu vzdělávací mobilní aplikace s nerušivým vzhledem a s prvky, které zvyšují motivaci k častému opakování učiva. Mojí snahou bylo provázat design se vzděláváním a získáváním informací zajímavým a poutavým způsobem.

Teoretická část této práce se krátce zabývala historií mobilních aplikací. Dále se stručně věnovala uživatelským prožitkem a uživatelským rozhraním. V mé práci jsem se možná do stejné míry jako samotného uživatelského rozhraní chtěla věnovat technikám, které podporují motivaci a chuť k učení. Práce proto analyzovala různé gamifikační techniky, z nichž některé byly v práci prakticky uplatněny.

Myslím si, že se mi podařilo vytvořit koncept aplikace, který je nadále možné rozvíjet a také rozšiřovat funkce samotné aplikace. Hlavním důležitým rozvojem aplikace je její naplnění daty. Bylo by proto nutné spojit se někým, kdo by byl ochotný sdílet pro účely této aplikace svoje vzdělávací materiály. Pro poskytnutí aplikace široké veřejnosti by také bylo aplikaci nutné naprogramovat, ve spolupráci s vývojářem. Pro propagaci fungující aplikace by bylo do budoucna možné vytvářet zajímavý obsah pro sociální sítě a vytvořit tak komunitu uživatelů, kteří umění studují, nebo v něm mají zálibu a chtějí se ve svém volném čase dozvědět něco zajímavého. V další fázi vývoje této aplikace by bylo možné přidávat další módy procvičování nebo přidávat různé typy kvizových otázek mimo poznávání uměleckých děl. Avšak myslím, že prototyp této aplikace je kvalitním a pevným základem mobilní aplikace.

## **Seznam použité literatury**

- 1. HA, Peter. Motorola DynaTAC 8000x. *TIME* [online]. 25. října 2010, **2010,** 1 [cit. 2021-12-26], Dostupné z: [http://content.time.com/time/specials/packages/article/0,28804,2023689\\_2023708\\_2023656,00.h](http://content.time.com/time/specials/packages/article/0,28804,2023689_2023708_2023656,00.h)  tmi
- 2. Snake is born: a mobile gaming classic: Classic game gets thumbs working worldwide. *Wayback Machine: Internet archive* [online]. 9. února 2009 [cit. 2021-12-26]. Dostupné z: https://web.archive.org/web/20090209232201/http://www.nokia.com/A4303014
- 3. BAŇOS, Anais. Different types of mobile applications. *Medium* [online]. 2019, 6. 12. 2019, **2019,** 2 [cit. 2021-04-04]. Dostupné z: [https://medium.com/@anais.banos/different-types](https://medium.com/@anais.banos/different-types-)of-mobile-applications-fe91ee55025e
- 4. COOPER, Izzy. Přehled Všechny ceny iPhonů od roku 2007 až po nejnovější! Apple novinky [online]. 26. 3. 2018, 2018 [cit. 2021-04-04]. Dostupné z: <https://applenovinkv.cz/2018/03/prehled-vsechnv-cenv-iphonu-od-roku-2007-az-po-neinoveisi/>
- 5. Design brief and mood board [online]. California: Figma, 2020 [cit. 2022-02-08]. Dostupné z: <https://www.figma.com/resources/learn-design/design-brief/>
- 6. DO AMARAL, Andre. The story behind how we built Savee. Medium [online]. 2018, 25. ledna 2018, 2018(1), 2 [cit. 2022-02-08]. Dostupné z: [https://medium.com/@oamaral/500-days-two](https://medium.com/@oamaral/500-days-two-)guys-and-a-product-later-454aa07a3e4
- 7. About. Baubauhaus [online]. Berlín, Německo: Baubauhaus, 2019 [cit. 2022-02-08]. Dostupné z: <http://www.baubauhaus.com/about>
- 8. NORMAN, Don a Jakob NIELSEN. The Definition of User Experience (UX). *Nielsen Norman Group* [online]. 1998 [cit. 2022-02-09]. Dostupné z: <https://www.nngroup.com/articles/definition-user-experience/>
- 9. NORMAN, Don a Jakob NIELSEN. The Definition of User Experience (UX). *Nielsen Norman Group* [online]. 1998 [cit. 2022-02-09]. Dostupné z: <https://www.nngroup.com/articles/definition-user-experience/>
- 10. UI vs. UX, and why isn't UX like Communication. N. MCKAY, Everett. UI is Communication: How to Design Intuitive, User Centered Interfaces by Focusing on Effective Communication. 2013, s. 35.
- 11. First Principles of Interaction Design (Revised & Expanded). Ask Tog: Interaction Design Solutions For Real World [online]. 5. března 2014 [cit. 2021-08-13]. Dostupné z: <https://asktog.com/atc/principles-of-interaction-design/>
- 12. SHNEIDERMAN, Ben. The Eight Golden Rules of Interface Design. *Uni- versity of Maryland*  [online], [cit. 2022-01-31]. Dostupné z: [https://www.](https://www) cs.umd.edu/users/ben/goldenrules.html
- 13. NIELSEN, Jakob. 10 Usability Heuristics for User Interface Design. *Nielsen Norman Group: World Leaders in Research-Based User Experience* [online]. 1998,24. dubna 1994 (aktualizováno

15. listopadu 2020) [cit. 2022-02-09]. Dostupné z: [https://www.nngroup.com/articles/ten](https://www.nngroup.com/articles/ten-)usabilitv-heuristics/#poster

- 14. First Principles of Interaction Design (Revised & Expanded). Ask Tog: Interaction Design Solutions For Real World [online]. 5. března 2014 [cit. 2022-01-10]. Dostupné z: <https://asktog.com/atc/principles-of-interaction-design/>
- 15. *Jakob's Law of Internet User Experience* [online]. In: . 2000 [cit. 2021-11-07]. Dostupné z: <https://www.nngroup.com/videos/jakobs-law-internet-ux/>
- 16. NIELSEN, Norman. *Jakob's Law of Internet User Experience* [online]. In: . 2000 [cit. 2021-11- 07]. Dostupné z: <https://www.nngroup.com/videos/iakobs-law-internet-ux/>
- 17. Jakob's Law of Internet User Experience. Youtube [online]. London, 2017, 18.8.2017 [cit. 2021- 12-09]. Dostupné z:<https://www.youtube.com/watch?v=wzb4mK9DiHM>
- 18. History of IHCD. *IHCD* [online]. [cit. 2022-02-09]. Dostupné z: <https://humancentereddesign.org/inclusive-design/history>
- 19. HURFF, Scott. *Designing Products People Love: How Great Designers Create Successful Products.* Oreilly, 2015.
- 20. NESSLER, Dan. How to apply a design thinking, HCD, UX or any creative process from scratch. *Medium* [online]. 2016, 19. května 2016 [cit. 2022-02-11]. Dostupné z: [https://medium.com/digital-experience-design/how-to-apply-a-design-thinking-hcd-ux-or-any](https://medium.com/digital-experience-design/how-to-apply-a-design-thinking-hcd-ux-or-any-)creative-process-from-scratch-b8786efbf812#.w45b82xla
- 21. BROWN, Tim. *Change by Design: How Design Thinking Transforms Organizations and Inspires Innovation.* 1. 2009. ISBN 9780061766084.
- 22. STEFANOV GEORGIEV, Tsvetozar. *M-learning—a new stage of e-learning.*
- 23. GARCÍA-BULLÉ, Sofia. What is m-learning? Is it a viable option for education in the 21stcentury?. *Observatory of Educational Innovation* [online]. 20. června 2019 [cit. 2022-02-11], Dostupné z:<https://observatory.tec.mx/edu-news/what-is-m-learning>
- 24. MCQUIGGAN, Scott. *Mobile Learning.* Wiley, 2015. ISBN 9781118894309.
- 25. GARCÍA-BULLÉ, Sofia. What is m-learning? Is it a viable option for education in the 21stcentury?. *Observatory of Educational Innovation* [online]. 20. června 2019 [cit. 2022-02-11], Dostupné z:<https://observatory.tec.mx/edu-news/what-is-m-learning>
- 26. GARCÍA-BULLÉ, Sofia. What is m-learning? Is it a viable option for education in the 21stcentury?. *Observatory of Educational Innovation* [online]. 20. června 2019 [cit. 2022-02-11], Dostupné z:<https://observatory.tec.mx/edu-news/what-is-m-learning>
- 27. Osoby. *Informační společnost v číslech 2020* [online]. 2020 [cit. 2022-10-03]. Dostupné z: <https://www.czso.cz/documents/10180/122362632/06100420c.pdf/01ab7bd8-lbaa-4b8d-854d->81d000d0c953?version=1.2
- 28. PĚNIČKOVÁ, Markéta, 2014. M-learning mobilní aplikace ve vzdělávání [online]. 2014 [cit. 2022-10-04]. Dostupné z: <https://vskp.vse.cz/eid/41377>
- 29. Praveen Shresťha, "Ebbinghaus Forgetting Curve," in*Psychestudy,* 17. listopadu 2017, [https://www.psychestudy.com/cognitive/memory/ebbinghaus-forgetting-curve.](https://www.psychestudy.com/cognitive/memory/ebbinghaus-forgetting-curve)
- 30. FRIESINGER, Petr. *Ebbinghausova křivka zapomínání* [online]. 25. 10. 2021 [cit. 2022-01-11], Dostupné z: [https://www.alternation.cz/posťebbinghausova-křivka](https://www.alternation.cz/pos�ebbinghausova-k�ivka-)zapom%C3%ADnán%C3%AD
- 31. ENG, Dave. *Game Mechanics for Learning* [online]. 3. prosince 2020 [cit. 2022-01 -12]. Dostupné z: https://www.universityxp.com/blog/2020/12/3/game-mechanics-for-learning
- 32. FIALA, Jan. *Gamifikace ve výuce* [online]. 31. ledna 2019 [cit. 2022-02-12]. Dostupné z: [https://spomocnik.rvp.ez/clanek/21](https://spomocnik.rvp.ez/clanek/2)961/GAMIFIKACE-VE-VYUCE.html
- 33. MALONE, Thomas W. *What makes things fun to learn?*[online]. 1980 [cit. 2021-12-27], Dostupné z: <https://hcs64.com/files/tm%20study%20144.pdf>
- 34. Tubik. *Gamification in UX. Increasing User Engagement,* [online]. 26. dubna 2017 [cit. 2022-02- 11]. Dostupné z: <https://uxplanet.org/gamification-in-ux-increasing-user-engagement->6437cbf702aa
- 35. *Tamtéž*
- 36. ZICHERMANN, Gabe a Joselin LINDER. The gamification revolution: how leaders leverage game mechanics to crush the competition. 2013.
- 37. Tubik. *Gamification in UX. Increasing User Engagement,* [online]. 26. dubna 2017 [cit. 2022-02- 11]. Dostupné z: <https://uxplanet.org/gamification-in-ux-increasing-user-engagement->6437cbf702aa
- 38. KADLE, Abhijit. *3 Game Mechanics To Include In Learning Games* [online], [cit. 2022-02-12], Dostupné z: [https://www.upsidelearning.com/blog/2010/12/15/3-game-mechanics-to-include-in](https://www.upsidelearning.com/blog/2010/12/15/3-game-mechanics-to-include-in-)learning-games/
- 39. ZICHERMANN, Gabe a Joselin LINDER. The gamification revolution: how leaders leverage game mechanics to crush the competition. 2013.
- 40. Tubik. *Gamification in UX. Increasing User Engagement,* [online]. 26. dubna 2017 [cit. 2022-02- 11]. Dostupné z: <https://uxplanet.org/gamification-in-ux-increasing-user-engagement->6437cbf702aa
- 41. KADLE, Abhijit. *3 Game Mechanics To Include In Learning Games* [online], [cit. 2022-02-12], Dostupné z: [https://www.upsidelearning.com/blog/2010/12/15/3-game-mechanics-to-include-in](https://www.upsidelearning.com/blog/2010/12/15/3-game-mechanics-to-include-in-)learning-games/

# **Seznam obrázků**

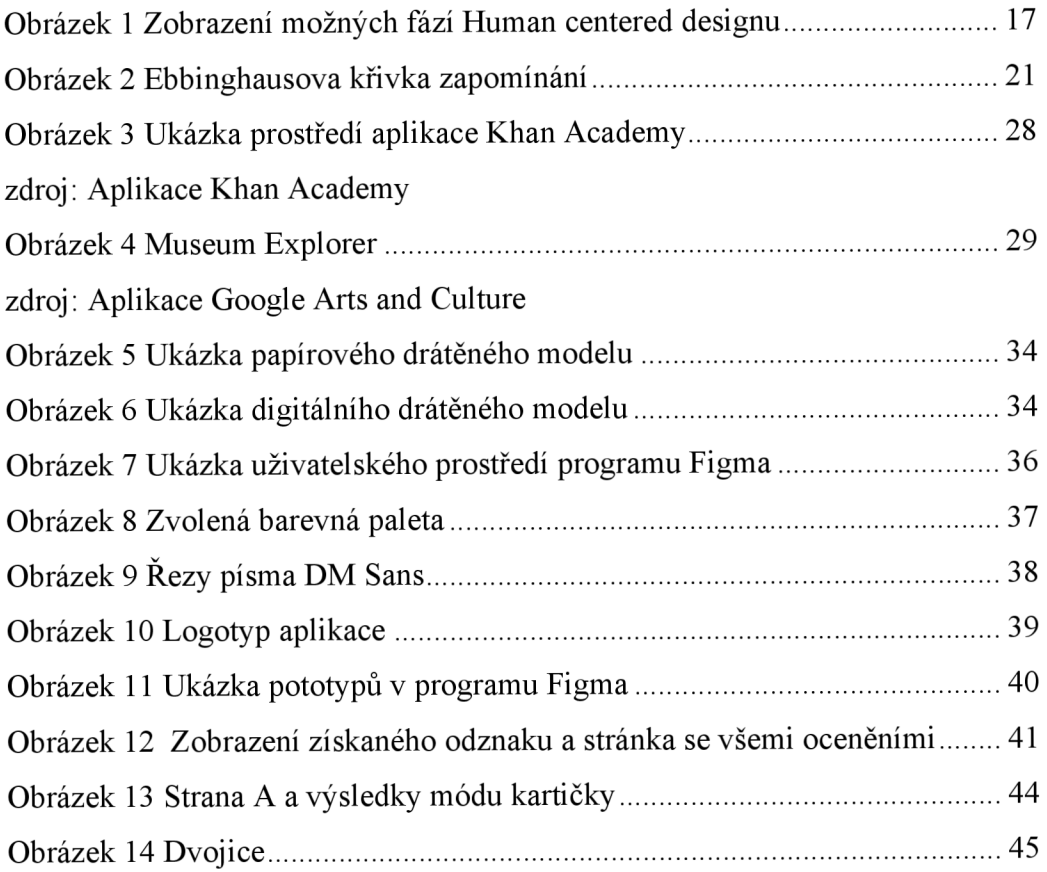

# **Přílohy**

**Odkaz na prototyp aplikace:** 

**<https://www.figma.com/proto/3tW7HLlgWLQ6qADDhM5Xni/alma?page->**

**id=202%3A2&node-id=416%3A706&viewport=-**

192%2C251%2C0.06&scaling=min-zoom&starting-point-node-

**id=401%3A5&show-proto-sidebar=l**